Juho Kirjonen

# VESIKALUSTELUETTELON AUTOMATISOINTI

Opinnäytetyö

Tekniikan korkeakoulututkinto

Talotekniikan koulutus

2024

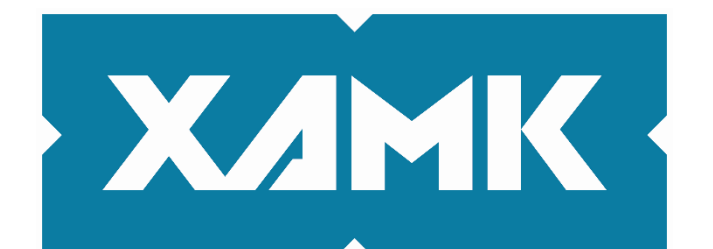

Kaakkois-Suomen ammattikorkeakoulu

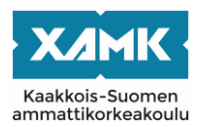

Tutkintonimike Insinööri (AMK) Tekijä Juho Kirjonen Vuosi 2024

Työn nimi Vesikalusteluettelon automatisointi Toimeksiantaja Sweco Finland Oy Sivut 59 sivua, liitteitä 1 sivu Työn ohjaaja(t) Henri Varis, Jouni Hurskainen

# **TIIVISTELMÄ**

Tässä opinnäytetyössä tavoitteena oli kehittää toimeksiantajayritykselle prosessi, jonka avulla Revit-tietomallissa olevaa tietosisältöä voidaan hyödyntää vesikalusteluettelon täyttämiseen. Tavoitteena oli päästä eroon aikaisemmin käytössä olleesta menettelytavasta, jossa vesikalusteluettelon tiedot täytettiin manuaalisesti. Toisena tavoitteena tässä työssä oli löytää ratkaisu, jolla vesikalusteluettelossa tehdyt muutokset saadaan päivitettyä takaisin Revit-malliin. Tällä tavoiteltiin eri suunnitelma-asiakirjojen välisten ristiriitojen välttämistä ja mahdollisuutta tietomalliin mallinnettujen tuotetietomallien tietosisällön rikastamiseen vesikalusteluetteloon lisätyillä tiedoilla. Näiden prosessien luomisen yhteydessä oli tavoitteena selvittää myös tarpeet vesikalusteluettelon tietosisällöstä.

Vesikalusteluettelon tietosisällön tarpeiden selvittämiseksi haastateltiin toimeksiantajayrityksen kokeneita työntekijöitä, joilta löytyy kokemukseen pohjautuvia näkemyksiä vesikalusteluettelon tietosisällön tarpeista. Vesikalusteluettelon ja Revit-mallin välisen tiedonkulun toteuttamiseksi tässä työssä lähdettiin rakentamaan kahta eri prosessia Revitin Dynamo-työkalun avulla. Toisen prosessin avulla voitaisiin kerätä tieto tietomallista ja siirtää se vesikalusteluetteloon ja toisen avulla tieto saataisiin kulkemaan päinvastoin.

Kehitystyön tuloksena syntyi kaksi Dynamo-skriptiä (ohjelmaa), joiden avulla tiedon siirtäminen tietomallin ja vesikalusteluettelon välillä toteutettiin. Toinen skripteistä siirtää haastattelujen pohjalta valitut tiedot tietomallista vesikalusteluetteloon ja toinen päivittää vesikalusteluettelossa muokatut tiedot takaisin tietomalliin. Näiden ohjelmien käyttäminen suunnittelijan näkökulmasta on yksinkertaista hyödyntämällä Revitin Dynamo Player -työkalua. Tieto siirtyy tiedostojen välillä nopeasti ilman suunnittelijan manuaalista työtä.

Tässä opinnäytetyössä saatiin luotua kaksi kappaletta ideaalitilanteessa toimivaa työkalua tiedon siirtämiseen vesikalusteluettelon ja Revit-tietomallin välillä. Vaikka näissä prosesseissa ei ole otettu huomioon kaikkia mahdollisia muuttujia, on kyseessä toimivat prosessit, joista kehitystyötä voidaan jatkaa. Luodut prosessit todistavat Dynamon olevan toimiva työkalu erilaisten suunnitteluprosessien automatisointiin Revitissä.

**Asiasanat:** automaatio, vesikalusteluettelo, tietosisältö, Revit, Dynamo

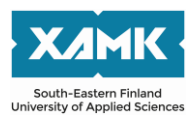

Author Juho Kirjonen Time 2024

Degree title **Bachelor of Engineering** Thesis title **Automating the water fixture list** Commissioned by Sweco Finland Oy Pages 59 pages, 1 page of appendices Supervisor Henri Varis, Jouni Hurskainen

# **ABSTRACT**

The objective of this bachelor's thesis was to develop processes for transferring information between the Revit model and the Excel-based water fixture list. By utilizing product data from the Revit model, the goal was to enter information in the water fixture list and enable the transfer of updated data back to Revit following any modifications to this list. The aim was to replace the previous manual work and thus make the design process more efficient. Additionally, a further aim was to examine what information should be presented in the water fixture list. Possible new information needs were examined.

The first step through the development process was to determine what information to present in the water fixture list. This was investigated through interviews with experts working at Sweco. After determining relevant information, a Dynamo script was developed to obtain this information from the Revit model. Similarly, another Dynamo script was created to return the modified information in the water fixture list to the Revit model. The scripts were created using Revit's Dynamo visual programming environment.

With the help of the Dynamo scripts created in this work, the designer can transfer information between the water fixture list and the Revit model. This can reduce errors and makes the design process more efficient. The information in the water fixture list was also updated to meet the current needs. The processes created in this work are functional and can be utilized in ideal situations. However, they require development work before full deployment. Despite its limitation, the Dynamo was proved to be a viable solution for data transfer applications for Revit especially for users with no previous programming experience.

**Keywords:** automation, water fixture list, product data, Revit, Dynamo

# **SISÄLLYS**

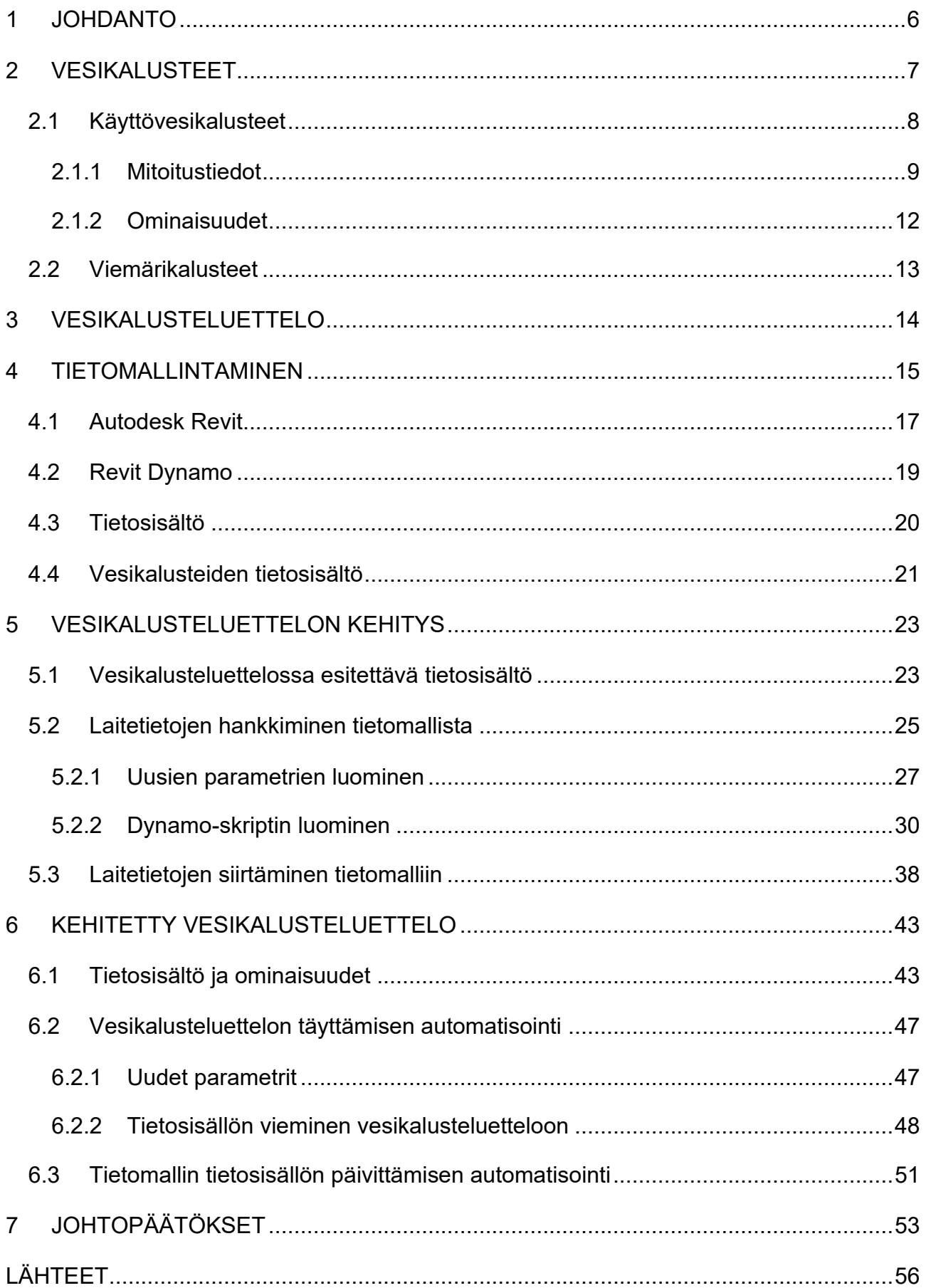

# LIITTEET

Liite 1. Haastattelukysymykset

#### <span id="page-5-0"></span>**1 JOHDANTO**

Rakennussuunnittelun alat – talotekninen suunnittelu mukaan lukien – ovat murroksessa. Syynä murrokseen on rakennusten tietomallinnusteknologioiden kehityksen ja tietomallistandardien yhdessä mahdollistava, entistä enemmän tietokoneen hyödyntämiseen perustuva suunnitteluprosessi. Tietomallipohjainen suunnittelu mahdollistaa uudenlaisten toimintatapojen hyödyntämisen osana suunnitteluprosessia. Uusien teknologioiden avulla voidaan lisätä suunnittelutyön tehokkuutta ja laatua, mutta niiden avulla voidaan tuoda myös lisäarvoa koko rakennuksen elinkaaren ajalle.

Rakennusten tietomallipohjaisessa suunnittelussa mallinnetaan kolmiulotteinen digitaalinen malli rakennushankkeesta mallinnusohjelmistojen avulla. Rakennusten tietomallinnuksessa (eng. Building information modelling, BIM) erona perinteiseen tietokoneavusteiseen suunnitteluun (eng. Computer-aided design, CAD) on lisäksi se, että mallinnettaviin rakennuksen osiin ja komponentteihin saadaan lisättyä tietosisältöä. (Helsingin Yliopisto s.a.) Tietosisällön täysimittaista hyödyntämistä Suomessa on pitkään hidastanut vakioitujen tietosisältöjen puuttuminen. Vuonna 2023 päättyneessä RAVA3Pro-hankkeessa saatiin kuitenkin osin vakioitua rakennustietomallien tietosisältö. Tämä tulee tulevaisuudessa helpottamaan tietosisällön koneellista käsittelyä ja näin ollen mahdollistaa rakennustietomallien yhteentoimivuuden ja tiedonvaihdon tehostamisen eri osapuolten välillä (Heikkonen 2023; Ympäristöministeriö s.a.).

Tietosisältöä voidaan hyödyntää myös suunnitteluprosessien optimointiin ja vähentämään inhimillisten virheiden syntymistä, koska tietokoneella pystytään helposti ja nopeasti suorittamaan usein toistuvia tehtäviä käytännössä ilman virheiden syntymistä. Tällaisten tehtävien automatisoinnilla voidaan siis saavuttaa merkittävää hyötyä suunnittelutehtäviin. Yksi mahdollinen käyttökohde tietosisällön hyödyntämiselle on erilaisten materiaali- ja tuoteluetteloiden luonnin automatisointi. Tämän opinnäytetyön toimeksiantaja Sweco Finland Oy:n LVI-kehitystiimissä onkin syntynyt tarve vesikalusteluettelon automatisoimiseksi.

Vesikalusteluettelon automatisoinnin yhteydessä nousee myös esiin kysymys sen tietosisällöstä. Nykyisellään käytössä olevien vesikalusteluettelopohjien tietosisältöä voi pitää hyvänä lähtökohtana, mutta mahdolliset lisätarpeet tietosisällöstä on hyvä saada selville, jotta ne voidaan ottaa huomioon, kun vesikalusteluetteloa lähdetään kehittämään. Esimerkiksi teknologioiden kehityksestä johtuvia tietotarpeita ja muita asiakkaalle tai asentajalle lisäarvoa tuovia tietoja on syytä selvittää tässä yhteydessä.

Tämän opinnäytetyöraportti alkaa aihetta koskevan teorian käsittelyllä kappaleissa 2–4. Teoriaosuus painottuu rakennustietomallintamisen ja rakennustietomallien sekä niiden mallintamisohjelmistojen käsittelyyn. Teoriaosuudessa käsitellään myös vesikalusteita sekä vesikalusteluetteloa suunnitteluasiakirjana. Teoriaosuuden jälkeen käsitellään tässä opinnäytetyössä käytettyjä menetelmiä luvussa 5. Menetelmät-osiossa käsitellään, kuinka vesikalusteluettelossa esitettävä tietosisältö valittiin ja kuinka tiedonsiirto vesikalusteluettelon ja rakennustietomallin välillä toteutettiin. Menetelmät-osiota seuraa työn tulosten esittely kappaleessa 6 ja pohdinnat kappaleessa 7.

Tämän opinnäytetyön toimeksiantaja Sweco Finland Oy on osa suurempaa Sweco AB -konsernia, joka toimii pääasiassa Pohjois- ja Keski-Euroopassa. Se tarjoaa suunnittelu- ja konsultointipalveluita kaikenlaisiin rakennetun ympäristön kohteisiin. Swecon AB -konsernin kaikista noin 22 000 työntekijästä likimäärin 3 000 työskentelee Suomessa. Sweco AB on listautuneena Tukholman pörssiin (Nasdaq) ja sen liikevaihto vuonna 2023 oli noin 2,5 miljardia euroa. (Sweco Finland Oy 2024.)

#### <span id="page-6-0"></span>**2 VESIKALUSTEET**

Vesikalusteilla tarkoitetaan yleisesti sekä käyttövesi- että viemärikalusteita. Vesikalusteluettelossa esitetään tietoa suunnittelukohteeseen valituista vesikalusteista. Vesikalusteet voivat olla tyypiltään hyvin moninaisia ja näin ollen myös niiden ominaisuudet vaihtelevat. Käyttövesi- ja viemärisuunnitelmissa on tärkeää esittää niistä riittävästi tietoa, jotta varmistetaan asennustyön laatu ja lopputuloksen määräystenmukaisuus.

## <span id="page-7-0"></span>**2.1 Käyttövesikalusteet**

Käyttövesikalusteet ovat laitteita, jotka mahdollistavat veden käytön rakennuksissa. Käyttövesikalusteella tarkoitetaan käyttövesiverkostoon kytkettyä laitetta, josta saadaan otettua kylmää tai lämmintä käyttövettä (Talotekniikkainfo 2023a). Tällaista vesikalustetta kutsutaan laskuhanaksi. Esimerkkeinä tällaisesta käyttövesikalusteesta ovat vesiposti ja pesukoneventtiili. Vesikalusteeseen voidaan kytkeä myös molemmat käyttövesiverkostot (kylmä ja lämmin), jolloin sillä voidaan sekoittaa kylmää ja lämmintä käyttövettä keskenään. Tällainen vesikaluste on tyypiltään sekoittaja. (Ympäristöministeriön asetus 497/2019 2. §.) Esimerkkeinä tällaisesta käyttövesikalusteesta on suihkusekoittaja ja pesuallashana. Alla olevassa kuvassa 1 on suomalaisen Orasvalmistajan Cubista 2870 -termostaattinen suihkuhana (sekoittaja).

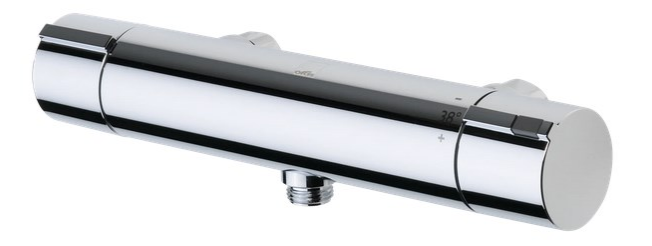

Kuva 1. Oras Cubista 2870 -suihkuhana (Oras Ltd. s.a.)

Käyttövesikalustetta valittaessa LVI-suunnittelijan on otettava huomioon niiden ominaisuuksia koskevat määräykset ja ohjeet. Käyttövesikalusteiden ominaisuuksia koskevissa määräyksissä niille asetetaan vaatimuksia, joiden avulla varmistetaan veden laatu, käyttäjäturvallisuus, laitteen toiminta ja energiatehokkuus. Velvoittavia määräyksiä vesikalusteiden ominaisuuksista esitetään Ympäristöministeriön asetuksissa 497/2019 Rakennusten vesilaitteistoihin tarkoitettujen vesikalusteiden olennaisista teknisistä vaatimuksista ja 1047/2017 Rakennusten vesi- ja viemärilaitteistoista (§ 9.) Valitsemalla CE-merkityn tai Ympäristöministeriön asetuksen 7/19 mukaisesti tyyppihyväksytyn vesikalusteen suunnittelija voi varmistua näiden määräysten täyttymisestä. (TalotekniikkaRYL 2023, 20.00.1.1.1). Opastavaa tietoa vesikalusteiden tavoitteellisista

ominaisuuksista on esitetty määräyksien lisäksi Talotekniikkainfon Vesi- ja viemärilaitteistot -oppaasta (2023c). Vesikalusteiden tarkat tekniset ominaisuudet löytyvät valmistajan teknisistä dokumenteista.

# **Käyttövesipatteri**

Tämän opinnäytetyön näkökulmasta käyttövesipattereita voidaan pitää vesikalusteina, vaikka niistä ei saakaan otettua vettä, koska ne merkataan usein mukaan vesikalusteluetteloon. Käyttöveteen kytkettyjen pattereiden käyttöä on rajoitettu ja uudisrakentamisessa niitä ei saa käyttää lainkaan terveysriskien vuoksi. Korjausrakentamisessa käyttövesijärjestelmään saa asentaa lämmönluovuttimen vanhan tilalle. Huoneeseen asennettavien lämmönluovuttimien teho ei kuitenkaan saa ylittää 200 W. (Ympäristöministeriön asetus 1047/2017 § 8.) Käyttövesipatteri varustetaan kertasäätöventtiilillä, jotta sen virtaama ja teho voidaan säätää (Talotekniikkainfo 2023b). Virtaaman säätäminen tai sulkeminen jälkikäteen ei kuitenkaan saisi olla käyttäjälle mahdollista (TalotekniikkaRYL 21.23.1.3). Valituista säätöventtiileistä on esitettävä suunnitelmissa virtauksen säätämiseen tarvittavat tiedot. Esisäädettävistä venttiileistä on esitettävä suunnitelmissa vähintään esisäätöarvo. (RT 103452 2022, 3.)

# <span id="page-8-0"></span>**2.1.1 Mitoitustiedot**

Vesikalusteille on Suomessa tyyppikohtaiset määritetty normivirtaamat. Normivirtaama on vesikalusteesta saatavan virtaaman ohjearvo (Talotekniikkainfo 2023a). Suunnittelija hyödyntää normivirtaamaa putkistojen mitoituksessa. Taulukossa 1 on esitetty eri vesikalustetyyppien mitoituksessa käytettäviä normivirtaamia.

| Vesipiste <sup>1)</sup>                | Normivirtaama $q_{\rm x}$ , dm <sup>3</sup> /s |                 |  |
|----------------------------------------|------------------------------------------------|-----------------|--|
|                                        | Kylmä vesi                                     | Lämmin vesi     |  |
| Astianpesuallas                        | 0,2                                            | 0,2             |  |
| Astianpesukone kotitaloudessa          | 0,2                                            | (0,2)           |  |
| Pesuallas                              | 0,1                                            | 0,1             |  |
| Suihku                                 | 0,2                                            | 0,2             |  |
| Kylpyamme                              | 0,3                                            | 0.3             |  |
| WC-istuin                              | 0,1                                            |                 |  |
| Pesukone kotitaloudessa                | 0.2                                            |                 |  |
| Pesukone talopesulassa tai vastaavassa | 0,4                                            |                 |  |
| Vesiposti pientalossa, DN 15           | 0,2                                            |                 |  |
| Vesiposti kerrostalossa, DN 20         | 0,4                                            |                 |  |
| Laskuhana, tasapohja-allas             | 0,2                                            | 0,2             |  |
| Pesuistuin                             | 0,1                                            | 0,1             |  |
| Urinaalin huuhteluventtiili            | 0,4                                            |                 |  |
| Urinaalin huuhteluhana                 | 0,2                                            |                 |  |
| Ryhmäpesuallas (n kpl)                 | $0,07 + 0,03$ n                                | $0,07 + 0,03$ n |  |
| Sarjaan kytketyt urinaalit (n kpl)     | $0,14 + 0,06n$                                 |                 |  |
| Ryhmäsuihku (n kpl)                    | 0.14n                                          | 0,14n           |  |
| Teollisuus ym. laitteet                | Lask. erikseen                                 |                 |  |

Taulukko 1. Vesipisteiden normivirtaamat (Ympäristöministeriö 2007a, Taulukko 1)

<sup>1)</sup> Jos vesikalusteessa on vaihtoehtoisia ulostuloja, otetaan mitoituksessa huomioon vain suurimman virtaaman antava ulostulo. Ulostuloksi luetaan tässä yhteydessä myös järjestely, jossa kalusteesta johdetaan vesi jollekin laitteelle, esimerkiksi pesukoneelle, helposti irrotettavan kytkennän kautta.

Taulukossa 1 vesikalusteen tyyppi on esitetty vasemman puolimmaisessa sarakkeessa ja tyyppikohtainen normivirtaama kylmälle ja lämpimälle käyttövedelle oikealla. Vesikalusteista saatavat virtaamat saavat todellisuudessa poiketa taulukossa esitetyistä normivirtaamista. Vesikalusteelta saatavan virtaaman alaraja on 70 % normivirtaamasta ja yläraja 150 % normivirtaamasta. (Ympäristöministeriö 2007a, 35.) Esimerkiksi vettä säästävissä vesikalusteista saatava virtaama jää usein alle taulukossa esitetyn ohjearvon, mutta sallittujen poikkeamien avulla niiden käyttäminen on mahdollista (Ympäristöministeriö 2019a, 6). Vesikalusteelta haluttava virtaama tulee esittää suunnitelmissa, jotta rakennuksen käyttöönoton yhteydessä tehtävien mittausten avulla voidaan varmistaa, että järjestelmä toimii oikein (Ympäristöministeriön asetus 1047/2017 § 23).

Vesikalusteen virtaamasta puhuttaessa ei voi sivuuttaa painehäviötä, sillä vesikalusteen aiheuttama painehäviö on suoraan yhteydessä vesikalusteesta saatavan virtaaman määrään. Tämä voidaan huomata, kun tarkastellaan yhtälöä 1, jonka avulla vesikalusteesta saatava virtaama voidaan määrittää (Ympäristöministeriö 2007a, kaavat 2 ja 3).

$$
q = \left(\frac{p_n}{\Delta p_{kN} + \Delta p_v}\right)^{0.5} \cdot q_N \tag{1}
$$

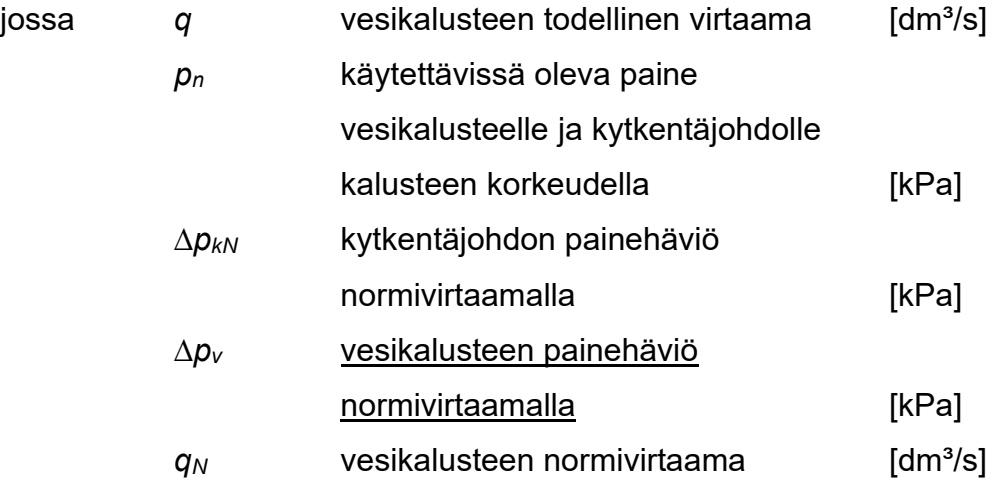

Tästä syystä suunnitelma-asiakirjoissa tulee esittää myös vesikalusteen painehäviö. Painehäviö esitetään vesikalusteen normivirtaamalla tai vaihtoehtoisesti voidaan esittää kalusteen virtaama painehäviön arvolla 300 kPa (TalotekniikkaRYL 2023, 21.23.1.1). Mitoituksessa vesikalusteen painehäviönä tulisi käyttää kuitenkin vähintään 150 kPa (Ympäristöministeriö 2007a, 40). Valmistajat voivat myös esittää vesikalusteen painehäviön normivirtaaman funktiona, josta saa selville hanasta saatavan virtaaman tietyllä painehäviöllä tai päinvastoin. Esimerkki tällaisesta kaaviosta on esitetty kuvassa 2.

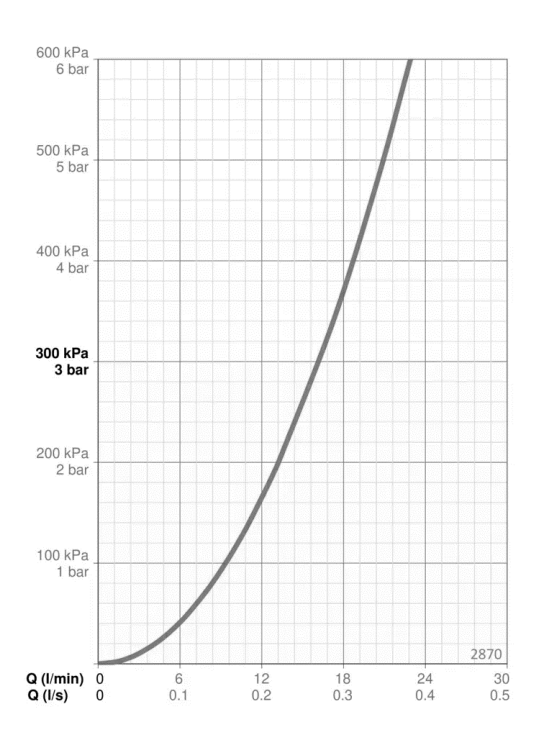

Kuva 2. Oras Cubista 2870 -suihkuhanan painehäviö virtaaman funktiona (Oras s.a.)

Kuvassa 2 on Oras Cubista 2870 -suihkuhanan painehäviö kuvattuna virtaaman funktiona. Pystyakselilla on painehäviö ilmoitettuna yksikössä kilopascalia (kPa) sekä baaria (bar). Vaaka-akselilla on virtaama yksiköissä litraa minuutissa (l/min) ja litraa sekunnissa (l/s). Tällaisen diagrammin avulla suunnittelija pystyy varmistamaan vesikalusteen sopivuuden käyttökohteeseen.

# <span id="page-11-0"></span>**2.1.2 Ominaisuudet**

Vesikalusteille on määritetty äänitasoryhmät. Näitä äänitasoryhmiä on kolme (Ryhmä 1, Ryhmä 2 ja Ryhmä 3), ja niitä hyödyntämällä suunnittelija voi valita tapauskohtaisesti vesikalusteen, jonka aiheuttama melutaso on sopiva kyseiseen kohteeseen. (Ympäristöministeriö 2019a, 6.) Rakentamisen yleisten laatuvaatimusten mukaisesti vesilaitteistoon ei tulisi asentaa kuin 1. äänitasoryhmään (paras taso) kuuluvia vesikalusteita. Poikkeuksena on yhden perheen asuttamat talot. Muissa tapauksissa käytettäessä ääniryhmä 2:n tai ryhmä 3:n tuotteita niistä aiheutuvan melun kulkeutumista tulisi estää esimerkiksi rakenteellisesti ja niiden käytöstä on tehtävä kirjaus käyttöönoton yhteydessä. (TalotekniikkaRYL 2023, 21.23.)

Käyttövesi- ja viemärisuunnitelmissa (ml. vesikalusteluettelo) esitettävät vesikalusteet määrittävät näiltä kyseisiltä tuotteilta vaadittavat ominaisuudet (TalotekniikkaRYL 2023, 20.00.1.1). Suunnittelijan valitsema vesikaluste ei siis ole ehdoton, vaan sen tilalle voidaan tarvittaessa myös jokin muu vastaavat ominaisuudet omaava tuote. Suunnitteluvaiheessa voi olla kuitenkin käytetty valintakriteerinä esimerkiksi vesikalusteen visuaalista ilmettä, joten suunnitelmista poikkeavien kalusteiden valinta ilman hyvää syytä ei ole suotavaa. Epäselvyyksien välttämiseksi vesi- ja viemärisuunnitelmissa on esitettävä valituista vesikalusteista riittävän yksilöivät tuotetiedot. Valmistajan tuotetietojen lisäksi voi olla järkevää esittää myös kalusteen LVI-numero. LVI-numero on LVI-teknisten tuotteiden yksilöintiin tarkoitettu tunniste, jonka rekisteriä ylläpitää Suomessa LVI-INFO (LVI-INFO.fi s.a.).

Teknologioiden kehittyessä myös vesikalusteisiin on tullut enenevissä määrin sähköä tarvitsevia ominaisuuksia. Sähköä voi tarvita esimerkiksi liiketunnistimilla varustetut kosketusvapaat hanat. Markkinoilla on paristoilla olevia sekä

verkkovirtaa tarvitsevia hanamalleja. Verkkovirtaa tarvitsevan hanan sijaintitiedot on tärkeä saada myös sähkösuunnittelijan tietoon, jotta hanalle (ohjauslaatikolle) saadaan myös sähkökytkentä. (TalotekniikkaRYL 2023, 21.23.1.1.)

#### <span id="page-12-0"></span>**2.2 Viemärikalusteet**

Viemärikalusteet ovat viemäriverkoston alkupisteitä. Viemärikalusteiden kautta jätevesi lähtee kulkemaan viemäriverkostoa pitkin kohti jatkokäsittelyä. Esimerkkeinä viemärikalusteista on esimerkiksi WC-istuin, lattiakaivo ja pesuallas. Ympäristöministeriön asetuksen 1047/2017 (§ 26) mukaan viemärikalusteella varustettu viemäripiste tarvitaan kaikkien vesipisteiden yhteyteen. Poikkeuksena tähän on vesi- ja palopostit, hätäsuihkut sekä erilliset kylmä- ja juomalaitteet, joiden yhteyteen ei edellytetä tulevan viemäripistettä. Viemäripisteestä pitää pystyä viemäröimään vesipisteistä siihen johdettujen virtaamien summa 1,5-kertaisena (Ympäristöministeriö 2007b, 46). Tämän mukaiset viemäripisteiden normivirtaamat on esitetty alla olevassa taulukossa 2.

| Viemäripiste <sup>1)</sup>                | Normivirtaama                               | <b>Huomautus</b>                    |
|-------------------------------------------|---------------------------------------------|-------------------------------------|
|                                           | $dm^3/s$                                    |                                     |
| Pesuallas                                 | 0.3                                         |                                     |
| Pesuistuin                                | 0.3                                         |                                     |
| Kylpyamme tai suihkuallas                 | 0.9                                         |                                     |
| Suihku                                    | 0.6                                         |                                     |
| WC-istuin                                 | 1.8                                         |                                     |
| Astianpesuallas                           | 0,6                                         |                                     |
| Astianpesuallas ammattikäyttö, 2-altainen | 0.6                                         | Ravintolassa rasvan-                |
| Astianpesuallas ammattikäyttö, 3-altainen | 0.9                                         | erottimen kautta.                   |
| Astianpesukone, kotitalous                | 0.6                                         | $\overline{1}$                      |
| Astianpesukone, ravintola                 | 1.2                                         | DN 110 lattiakaivoon                |
| Pesukone, kotitalous                      | 0,6                                         | $\overline{1}$                      |
| Pesukone, talopesula tai vastaava         | 1,2                                         | DN 110 lattiakaivoon                |
| Tasapohja-allas tai kaatoallas            | 0.6                                         |                                     |
| Urinaali huuhteluventtiilillä             | 0.6                                         |                                     |
| Urinaali huuhteluhanalla                  | 0.3                                         |                                     |
| Huuhteluallas, sairaala                   | 1.8                                         |                                     |
| Pesukouru/metri (samanaikaisuuskerroin 1) | 0.4                                         | $0,3$ dm <sup>3</sup> /s pesupaikka |
| Juoma-allas                               |                                             | Virtaamia ei oteta huomioon         |
| Sylkyallas                                | i.                                          | mitoituksessa.                      |
| Lattiakaivo DN 50                         | $\leq$ 0.9 dm <sup>3</sup> /s <sup>2)</sup> |                                     |
| Lattiakaivo DN 75 (DN70)                  | $\leq$ 1,5 dm <sup>3</sup> /s <sup>2)</sup> |                                     |
| Lattiakaivo DN 110 (DN100)                | $\leq$ 1.8 dm <sup>3</sup> /s <sup>2)</sup> |                                     |

Taulukko 2. Viemäripisteiden normivirtaamat (Ympäristöministeriö 2007b, Taulukko 1)

 $^{\rm 1)}$   $\;$  Ei oteta mitoituksessa huomioon viemäröitäessä toisen vesipisteen vesilukkoon. Viemäripisteiden normivirtaamien enimmäissumma, joka voidaan viemäröidä lattiakaivon kautta

Laskettu normivirtaamien summa otetaan huomioon viemärin mitoituksessa. Asuinhuoneiston, hotellin tms. märkätilassa otetaan viemärin mitoituksessa huomioon vain suurin lattiakaivoon tuleva viemärinisteen normivirtaama

Taulukon 2 vasemmanpuoleisessa sarakkeessa on erilaisia viemäripisteitä. Näiden viemäripisteiden normivirtaamat on esitetty keskimmäisessä sarakkeessa ja oikealla on niitä koskevia huomautuksia. Viemäripisteiden normivirtaamaa käytetään viemäriverkoston mitoituksessa. TalotekniikkaRYL:n (2023, 21.28.0) mukaan virtaama on ilmoitettava myös suunnitelma-asiakirjoissa.

Myös viemärikalusteissa tulee käyttää CE-merkittyjä tuotteita, mikäli kyseisellä tuoteryhmällä on sellainen olemassa. Esimerkiksi lattiakaivoille ja hajulukoille ei ole olemassa tällä hetkellä CE-merkintää, mutta tällaisten tuoteryhmien kohdalla on noudatettava kansallisia määräyksiä (Ympäristöministeriö 2019b, 1; Ympäristöministeriö 2019c, 2). Suomessa lattiakaivojen vaatimuksista kerrotaan Ympäristöministeriön asetuksessa 483/2019 ja hajulukkojen vaatimuksista Ympäristöministeriön asetuksessa 478/2019. Suunnittelijan tulee valita ja esittää suunnitelmissa määräykset sekä tapauskohtaiset eritysvaatimukset täyttävä esimerkkituote (TalotekniikkaRYL 2023, 21.28.0). Riittävän tarkasti määritetty tuote vähentää väärinymmärrysten tapahtumista. Tämä tarkoittaa esimerkiksi tuotteen merkin ja mallin ja/tai LVI-numeron esittämistä suunnitelmissa.

#### <span id="page-13-0"></span>**3 VESIKALUSTELUETTELO**

Vesikalusteluetteloa käytetään vesi- ja viemärijärjestelmien tasokuvien täydentämiseen. Se toimii suunnitteluasiakirjana, joka tarjoaa yksityiskohtaisempaa tietoa käytettävistä vesikalusteista, kuin mitä tasokuvissa on mahdollista esittää. Se voidaan integroida myös vesi- ja viemäritasokuvien tekstiosioon tapauksissa, joissa kalusteita on vain vähän, mutta tapauksissa, joissa vesikalusteita on paljon, vesikalusteluettelo on yleensä erillinen suunnitteluasiakirja. Suomessa ei ole suoraan vesikalusteluettelon sisältöön tai ulkonäköön kantaa ottavia määräyksiä tai ohjeita, joten LVI-suunnitteluyrityksissä on voitu sisäisesti kehittää omat toimintatavat koskien niiden sisältöä ja ulkonäköä. Vesikalusteiden tietosisältöä ohjaa kuitenkin luvussa 2 käsitellyt vaatimukset ja ohjeet suunnitelma-asiakirjoissa vesikalusteista esitettävistä tiedoista.

Vesikalusteiden tunnuksina käytetään LVI-tekniikan tuoteosakoodiston mukaisia lyhenteitä (esim. "SH" = Suihkuhana) tai muuta yleisesti tunnettua tunnusta. Lyhenteen perään merkitään tarvittaessa kalusteen yksilöivä numerointi (esim. "01") (RT 103684 2023, 1, 21). Näistä muodostuvan laitetunnuksen mukaista vesikalustetta selvitetään vesikalusteluettelossa (D4 LVI-Piirrosmerkit 1987, 9–10). Vesikalusteluettelon käyttöä on havainnollistettu kuvassa 3.

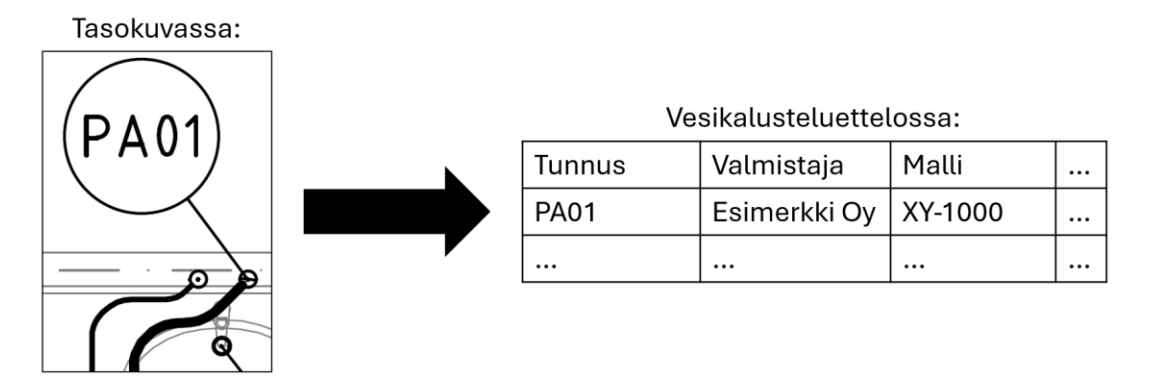

Kuva 3. Vesikalusteluetteloon viittaaminen

Vesikalusteluettelossa perusperiaate on se, että tasokuvassa esitetyllä vesikalusteen tunnuksella (esim. PA01) viitataan vesikalusteluettelossa vastaavaan tunnukseen, kuten kuvassa 3 on havainnollistettu. Vesikalusteluettelossa voidaan esittää kyseisestä vesikalusteesta tarvittavat tiedot yksityiskohtaisesti. Tällaisten tietojen esittäminen tasokuvissa tekisi kuvista vaikeasti tulkittavia ja epäselkeitä suuren tietomäärän vuoksi. Myöskään vesikalusteiden varusteita ei esitetä tasokuvissa erikseen, vaan vesikalusteluettelossa esitetään kaikki tarvittava tieto myös muista vesipisteeseen kuuluvista varusteista (D4 LVI-Piirrosmerkit 1987,13). Esimerkiksi pesuallashanan tapauksessa pesualtaan, hajulukon ja muiden asennustarvikkeiden tiedot voitaisiin esittää pesuallashanan yhteydessä.

#### <span id="page-14-0"></span>**4 TIETOMALLINTAMINEN**

Rakennusten tietomallintamisessa (eng. Building Information Modeling, BIM) luodaan digitaalinen esitys rakennuksen fyysisistä sekä toiminnallisista ominaisuuksista. Sen avulla voidaan tarjota kaikille osapuolille luotettavaa tietoa rakennuksesta erilaisten päätöksentekoprosessien tueksi koko rakennuksen elinkaaren mitassa. Rakennustietomallista eri sidosryhmät voivat kerätä, poistaa, lisätä tai päivittää ajankohtaisia tietoja. Sen tavoitteena on mahdollistaa sujuva yhteistyö ja tiedon jakaminen eri osapuolten välillä. (NBIMS s.a.) Tietomallintamisen mahdollisuudet ja hyödyt ovat siis monialaisia, mutta kaikkia

sen tarjoamia mahdollisuuksia ei ole vielä hyödynnetty täysimääräisesti (Ghaffarianhoseini ym. 2017, 1046).

Tietomallintaminen tarjoaa perinteiseen tietokoneavusteiseen suunnitteluun (CAD) verrattuna paljon etuja myös suunnitteluprosessin tueksi. Tietomallintamiseen käytetään siihen tarkoitettuja sovelluksia, joista yleisimpiä on Revit ja Archicad (Zhang ym. 2015, 105). Tietomallinnuksessa luodaan 3D-muotoinen digitaalinen esitys todellisesta rakennuksesta. Tästä syystä eri alojen suunnittelijoiden on jo varhaisessa vaiheessa mahdollista havainnollistaa erilaisten suunnitteluratkaisuiden toteutettavuutta. Se tarjoaa myös mahdollisuuden eri suunnittelualojen suunnitelmien yhteensovitukselle, jotta vältyttäisiin vasta rakennusvaiheessa ilmeneviltä ongelmilta, kuten esimerkiksi eri järjestelmien risteämisiltä ja tilan puutteelta. Tietomalliin tehdyt muutokset voidaan päivittää nopeasti suunnittelualakohtaisiin piirustuksiin. (Ghaffarianhoseini ym. 2017, 1047–1048.)

Rakennustietomallinnus mahdollistaa rakennusten fyysisten ominaisuuksien visualisoinnin lisäksi rakennuksen osien tietosisällön hyödyntämisen suunnitteluprosessin aikana. Rakennustietomallissa yhdistyy kaikkien rakennuksen osien ja komponenttien tiedot materiaali ja geometriatiedoista aina hiilijalanjälkeen saakka. Rakennuksen osiin ja komponentteihin voidaan liittää valmistajien tuotedata, joka mahdollistaa todenmukaiset analyysit suunnitteluprosessin aikana ja esimerkiksi rakennuksen käytön aikaisten huoltotoimien ajoittamisen. Suunnittelijat pystyvät koneellisesti keräämään tietomallista tarvitsemaansa tietoa ja hyödyntämään sitä oman alansa suunnitteluohjelmistoissa ja lopulta päivittää tiedot takaisin tietomalliin. Jotta tietomallin tietosisältöä voidaan sujuvasti käsitellä koneellisesti, tarvitaan yhtenäinen dataformaatti. Tästä syystä on kehitetty IFC-formaatti (Industry Foundation Classes-formaatti). (Ghaffarianhoseini ym. 2017, 1047–1048.) Suomessa rakennustietomallien täysimittaista hyödyntämistä on hidastanut vakioidun tietosisällön puuttuminen. Vuonna 2023 päästiin kuitenkin yhteisymmärrykseen yhtenäisistä tietomalleja koskevista standardeista, kun RAVA3Pro-hankkeessa vakioitiin rakennustietomallien tietosisältöä rakennuslupaprosessiin tarvittavan tiedon osalta. Standardisointi mahdollistaa systemaattisen yhteistyön eri suunnitteluosapuolten välillä. (RAVA3Pro 2024; Ghaffarianhoseini ym. 2017, 1047.)

Taloteknisellä suunnittelulla ja koordinoinnilla on kriittinen rooli osana rakennuksen suunnitteluvaihetta. Se on samalla myös yksi haastavimmista kokonaisuuksista koko suunnitteluprosessissa. (Abdelhameed & Saputra 2020, 110, 112.) Eri järjestelmien yhteensovitus ja törmäystenhallinta on etenkin perinteisessä tietokoneavusteisessa suunnittelussa ollut hankalaa ja vaatinut paljon koordinointia ja iteroivaa työtä, jotka lisäävät kustannuksia. Tietomallintaminen tarjoaa eri alojen suunnittelijoille mahdollisuuden yhteensovittaa suunnitelmia sekä lisätä suunnitelmiin tietosisältöä. (Atencio ym. 2022, 5–6.) Tämä mahdollistaa hyvät puitteet taloteknisten suunnitteluprosessien automatisoinnille (Xie ym. 2022, 2).

#### <span id="page-16-0"></span>**4.1 Autodesk Revit**

Autodesk Revit ja siihen saatavat lisäosat tarjoavaa suunnittelijoille kattavat työkalut talotekniseen suunnitteluun. Revit on mallinnusohjelmisto, jolla voidaan mallintaa rakennuksia ja hallita niiden tietosisältöä. Revit-ohjelma ei kuitenkaan itsessään sovi LVI-järjestelmien mallintamiseen Suomessa, koska se ei tunne kansallisia määräyksiä ja ohjeita. (Atencio ym. 2022, 6.) Tästä syystä Suomessa on laajalti käytössä Revittiin MagiCAD for Revit -lisäosa, jolla voidaan suorittaa LVI-järjestelmien mitoituksia ja tasapainotuksia kansalliset suunnitteluohjeet ja määräykset huomioon ottaen. MagiCAD for Revitin avulla saadaan lisäksi tuotua tietomalliin tuotevalmistajien tuotemalleja, jotka sisältävät kaikki todelliset geometria- ja ominaisuustiedot. MagiCAD for Revit sisältää myös muita mallintamista sujuvoittavia ominaisuuksia, kuten tömäystarkastelu ja laitteiden kytkentöjen automaattinen luominen. (MagiCAD Group s.a.)

Revit on IFC-yhteensopiva, eli sillä tehty natiivimalli voidaan siirtää IFC-formaatin tietomalliin ja myös päinvastoin. Tällöin muiden alojen suunnittelijat pystyvät hyödyntämään tätä tietoa omissa suunnitelmissaan riippumatta heidän käyttämästä sovelluksesta ja päinvastoin. (Autodesk 2022a.) Tietomallinnussovellukset (ml. Revit) luovat rakennusprojektille tietokannan, johon mallinnettaessa lisätään kaikkien osien, komponenttien ja tilojen geometriset ja mekaaniset ominaisuudet (Atencio ym. 2022, 6). Tämä tieto voi olla käytännössä mitä tahansa. Esimerkiksi Revitissä käyttäjä voi itse luoda aina tarpeen mukaan parametreja uutta tietoa varten (Autodesk 2023a).

17

Revitissä elementtien tietosisältö voi olla tapauskohtaista eli uniikkia yhdelle tietylle elementille (Instance) tai se voi kuulua elementtityypille (Type). Nämä elementtityypit kuuluvat elementtiryhmään (Family). Hierarkiassa ylimpänä on kategoria (Category), joka sisältää yhden tai useampia elementtiryhmiä. (Autodesk 2021a.) Tätä hierarkiamallia on havainnollistettu vesikalusteiden ja käyttövesipatterin esimerkkitapauksilla kuvassa 4.

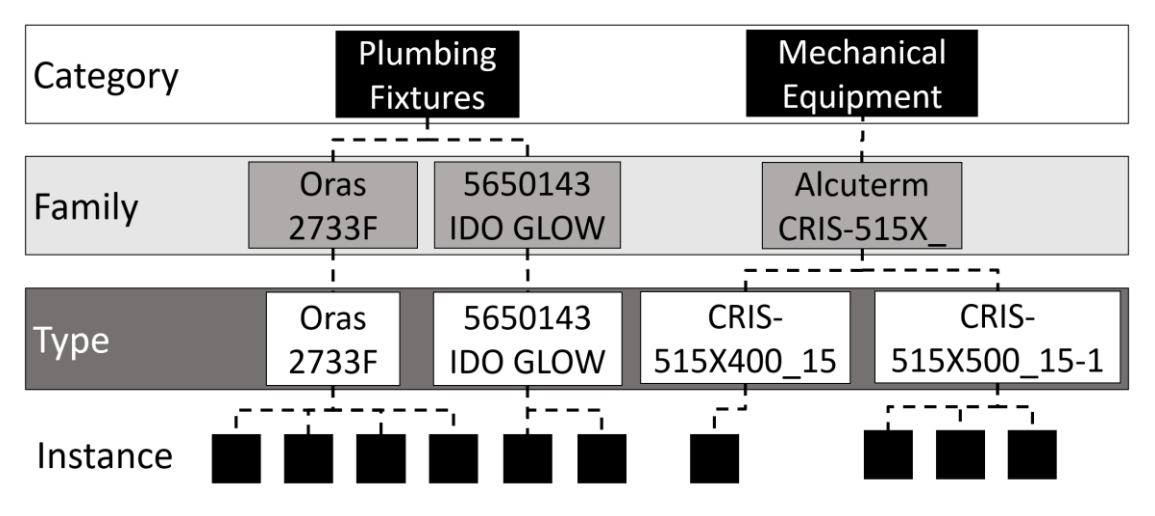

Kuva 4. Vesikalusteiden ja kiertovesipattereiden hierarkiakaavioesimerkit Revitissä (mukaillen Autodesk 2021a)

Kaikki Revitiin mallinnetut elementit (instanssit) kuuluvat johonkin kategoriaan. Vesi- ja viemärikalusteet kuuluvat Revitin "Plumbing Fixtures"-kategoriaan lukuun ottamatta käyttövesipattereita, jota kuuluvat "Mechanical Equipment"-kategoriaan. Kategoriat pitävät sisällään elementtiryhmiä (Family). Vesikalusteiden tapauksessa nämä elementtiryhmät ovat käytännössä jokin vesikalustevalmistajan tuote. Vesikalusteiden tapauksessa elementtiryhmä pitää sisällään ainoastaan yhden tyypin (Type). Elementtiryhmä voisi sisältää useita tuotteen eri malleja, mutta vesikalusteiden tapauksessa tämä on harvinaisempaa, koska valmistajat eivät jaottele tuotteille eri malleja, vaan ne ovat kokonaan eri tuotteita. Joissakin muissa tuoteryhmissä elementtiryhmässä on useita eri tyyppejä. Esimerkiksi käyttövesipattereiden elementtiryhmät saattavat sisältää useita tyyppejä, jotka voivat olla esimerkiksi patterimallin eri kokoja. Alimpana hierarkiassa on instanssit (Instance), jotka ovat tietomalliin mallinnettuja uniikkeja elementtejä. Esimerkiksi tilaan X asennettu allashana.

# <span id="page-18-0"></span>**4.2 Revit Dynamo**

Dynamo on avoimeen lähdekoodiin perustuva visuaalinen ohjelmointialusta. Se asentuu Revit-ohjelman mukana ilman erillisiä toimenpiteitä. Sillä on Revitin lisäksi myös muita käyttökohteita, mutta tässä kappaleessa keskitytään Dynamoon ainoastaan osana Revit-ohjelmaa. (Autodesk 2023b.) Dynamo mahdollistaa muunneltujen työnkulkujen ("skriptien") luomisen, joilla voidaan automatisoida manuaalisia prosesseja hyödyntämällä Revit-tietomallin tietosisältöä. Tällaisten prosessien automatisointi mahdollistaa työvaiheiden nopeutumisen ja vähentää inhimillisten virheiden syntymistä. (Thabet ym. 2022, 2543.) Dynamolla tehtyjä "skriptejä" voidaan suorittaa Revitissä myös erillisellä Dynamo Player -ohjelmalla, joka tarjoaa Dynamoa yksinkertaisemman käyttöympäristön ja helpottaa niiden suorittamista (Autodesk 2023b; Autodesk 2023c).

Dynamolla tehty skripti koostuu yksinkertaisuudessaan solmuista (Nodes) ja niitä yhdistävistä johdoista (Wires). Dynamo-ohjelmassa olevat solmut suorittavat niille määritellyn operaation tai ne voivat ainoastaan säilöä staattista sisältöä, kuten numeroita tai tekstiä. Tällaisia soluja löytyy valmiina Dynamon kirjastosta (Library). Dynamossa johdot sen sijaan kuljettavat tietoa näiden solmujen välillä. (Autodesk 2021b; Autodesk 2021c; Autodesk 2021d.) Alla olevassa kuvassa 5 on esitetty Dynamon "koodia".

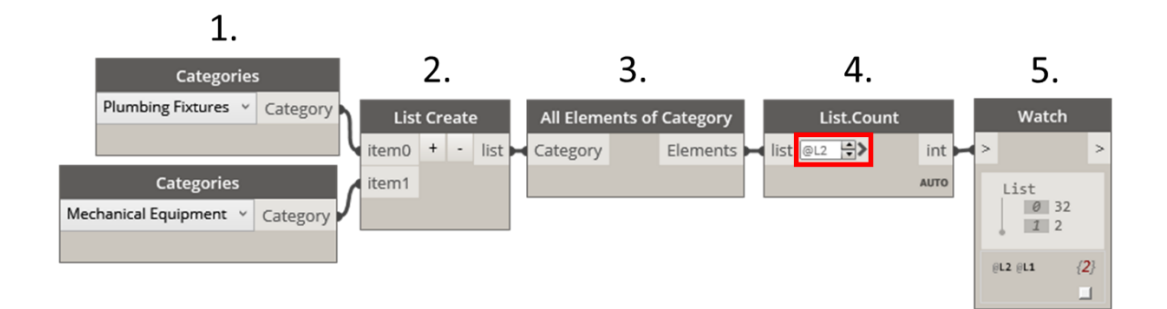

Kuva 5. Yksinkertainen Dynamo skripti

Kuvassa 5 on esitelty yksinkertainen Dynamo-skripti, jonka toiminta vaihe vaiheelta seuraava:

- 1. **Categories**-solmuissa valitaan pudotusvalikosta kategoriat (2 kpl),
- 2. **List Create**-solmussa liitetään kategoriat samaan listaan,
- 3. **All Elements of Category**-solmu listaa kaikki valittujen kategorioiden elementit (instanssit) kahteen alilistaan,
- 4. **List.Count**-solmussa lasketaan alilistojen pituudet hyödyntämällä Use Levels-toimintoa (@L2),

19

5. **Watch**-solmussa näiden listojen pituudet esitetään listamuodossa (Dynamo Dictionary s.a.).

Kuvasta 5 nähdään myös, kuinka solmut on yhdistetty toisiinsa johdoilla, joiden avulla tieto kulkee solmusta toiseen. Tässä on kyseessä hyvin yksinkertainen skripti, mutta Dynamolla pystytään suorittamaan myös hyvin monimutkaisia tehtäviä.

## <span id="page-19-0"></span>**4.3 Tietosisältö**

Rakennustietomallissa yhdistyy kaikkiin rakennuksen osiin, komponentteihin ja tiloihin liittyvä data. Geometrinen tietosisältö on esimerkiksi tietyn komponentin fyysisiä mitta-, muoto- sekä sijaintitietoja. Mekaanisella tietosisällöllä tarkoitetaan rakennuksen komponenttien, osien, tilojen toiminnallisia ominaisuuksia. Esimerkkeinä tällaisesta tietosisällöstä on materiaali-, virtaama- ja painehäviötiedot. Tietomallinnussovellukset mahdollistavat kaiken komponentteihin liittyvän tiedon liittämisen tietomalliin (Atencio ym. 2022, 6; Xie 2022, 935). Tietomalli voi sisältää myös dynaamista tietosisältöä, joka päivittyy esimerkiksi jonkin sensorin mittaustuloksen perusteella. Tällaista tietosisältöä voi hyödyntää etenkin rakennuksen käyttövaiheessa. (Moreno ym. 2022, 3.) Näiden lisäksi tietomallit sisältävät tunnistetietoa, jolla voidaan esimerkiksi selvittää, mihin järjestelmään jokin osa kuuluu.

Suomessa tietomallien tietosisällön vaatimukset on esitetty Yleiset tietomallivaatimukset 2012 -julkaisusarjassa (YTV2012). Yleisissä tietomallivaatimuksissa kerrotaan rakennustietomallien vähimmäisvaatimuksista koskien geometrian tarkkuutta, tietosisältöä. Lisäksi siinä määritetään, mitkä komponentit tietomalleihin on mallinnettava. RAVA3Pro on uusi tietomallien sisällön vakioimiseen tähtäävä hanke, jossa esitetään myös uusia vaatimuksia tietomallien tietosisällön vähimmäisvaatimuksiin.

Kaikkien tietomalliin mallinnettujen elementtien sisältämä tietosisältö tallennetaan avain–arvo-pareihin, jossa avain on parametrin nimi (esim. Manufacturer) ja arvo on kyseisen parametrin sisältämä tieto (esim. Oras). Revitissä elementin tietosisältö voi kuulua yksittäiselle elementti-instanssille tai se voi kuulua kaikille saman tyypin elementeille. Instanssiparametrit sisältävät tietoa, joka on yksilöllistä kyseiselle elementille. Tyyppiparametreissa esitetään tietoa,

joka on yhteistä kaikille kyseisen tyypin elementti-instansseille (Autodesk 2023a). Revit sisältää runsaasti sisäänrakennettuja parametrejä, joihin voidaan tallentaa tietoa. Revitin sisäänrakennettujen parametrien lisäksi Magi-CAD for Revit -lisäosan mukana tulee paljon jaettuja parametrejä, joita lisäosa hyödyntää esimerkiksi mitoituksissa. MagiCAD-lisäosan mukana tulevat parametrit tunnistaa "MC"-etuliitteestä (MagiCAD Group 2022).

Vaikka Revit ja sen MagiCAD-lisäosa sisältävät runsaasti parametrejä, on niistä suurella osalla jokin ennalta määritetty tarkoitus. Tästä syystä on usein tarve luoda projektille käyttöön uusia parametreja. Revitissä käyttäjä pystyy itse luomaan uusia parametrejä, joihin voidaan lisätä tuotetietoja, joille ei ole paikkaa Revittiin sisäänrakennetuissa parametreissä. Käyttäjän luomat parametrit voivat olla projektikohtaisia (Project Parameters), jolloin ne ovat käytössä ainoastaan projektilla, johon ne on luotu tai ne voivat olla jaettuja parametrejä (Shared Parameters), jolloin ne ovat käytössä kaikissa käyttäjän projekteissa. Myös projektiparametreja voidaan käyttää useissa projekteissa, jos ne lisätään projektipohjaan (Project Template), jota käytetään uusien projektien luomiseen. Jaetut parametrit tallennetaan erilliseen tekstitiedostoon, josta kaikki käyttäjän projektit saavat ne käyttöönsä. (Autodesk 2023a.)

#### <span id="page-20-0"></span>**4.4 Vesikalusteiden tietosisältö**

Revit sisältää itsessään geneerisiä malleja vesikalusteista, mutta verkostojen mallintaminen mahdollisimman hyvin todellisuutta vastaavaksi vaatii todellisten tuotetietomallien käyttöä mahdollisuuksien mukaan. Tällöin varmistetaan virtausteknisesti toimiva järjestelmä. (LVI 10-11069 2012, 8.) MagiCAD on yksi todellisten tuotteiden tuotekirjastoja tarjoavista ohjelmistoista. MagiCAD:n tuotekirjastosta löytyy valmistajien tuotetietomalleja, joiden tietosisältö sekä geometria vastaa todellisia tuotteita. Tapauksissa, joissa haluttua vesikalustetta ei löydy suunnitteluohjelmiston laitetietokannasta, on käytettävä Yleisten tietomallivaatimuksien (LVI 10-11069 2012, 12) mukaisesti parhaiten haluttua tuotetta vastaavaa tuotetietomallia ja lisättävä halutun tuotteen tiedot tämän parametreihin, jotta oikea tuote ilmenee tietomallissa. Kuvassa 6 on esitetty esimerkki Revit-projektille mallinnetun vesikalusteen tietomallista ja sen tietosisältöä.

| Mechanical                               |                         |
|------------------------------------------|-------------------------|
| Flow Hot                                 | $0.20$ L/s              |
| Flow_Cold                                | $0.20$ L/s              |
| System Classification                    | Domestic Hot Water, Dom |
| System Type                              | Undefined               |
| System Name                              | LV <sub>2.KV2</sub>     |
| System Abbreviation                      | LV, KV                  |
| <b>MC DTU Coefficient</b>                |                         |
| <b>MC Flow Minimum</b>                   |                         |
| MC Loading Unit Sum                      |                         |
| <b>MC Loading Units</b>                  |                         |
| <b>MC Piping Flow</b>                    |                         |
| <b>MC Water Constant Flow</b>            |                         |
| MC Water Dimensioning  0.20 L/s          |                         |
| MC Water Fire Hydrant Fl 0.00 L/s        |                         |
| MC Water Flow Actual C 132.479477        |                         |
| MC Water Flow Actual Hot 131.204803      |                         |
| <b>MC Water Flow Total</b>               | $0.20$ L/s              |
| <b>MC Water Maximum Flow</b>             | $0.20$ L/s              |
| MC Water Pressure Drop                   | 164999.984375 Pa        |
| MC Water Pressure Drop  289588.375000 Pa |                         |
| MC Water Pressure Drop  284042.562500 Pa |                         |
| <b>MC Continuous Flow</b>                | □                       |
| <b>MC Discharge Unit</b>                 |                         |
| MC Waiting Time                          | 10.5 s                  |

Kuva 6. Vesikalusteen tietomalli ja sen tietosisältöä Revitissä

Kuvan 6 vasemmassa reunassa on taulukko mallinnetun vesikalusteen (keskellä) instanssikohtaisia tietosisältöä. Tämän taulukon vasemmanpuoleisessa sarakkeessa on parametrien nimiä ja oikeanpuoleisessa sarakkeessa niiden arvot. Keskellä kuvaa on Oras Cubista 2870 -suihkuhanan tuotetietomalli, josta todellinen tuotekuva on esitetty kappaleessa 2.1. Oikeassa reunassa on tämän kyseisen suihkuhanan tyyppikohtaista tietosisältöä, joka koskee kaikkia projektiin mallinnettuja saman tyyppisiä tuotteita. Tämän taulukon vasemmanpuoleisessa sarakkeessa on esitetty tyyppikohtaisten parametrien nimiä ja oikeanpuoleisessa sarakkeessa niiden arvoja.

Vesikalusteiden tuotetietomallit sisältävät tietoa ainoastaan niistä itsestään. Tämä tarkoittaa, että myöskään vesikalusteeseen oleellisesti liittyvistä (ja usein välttämättömistä) varusteista ei ole automaattisesti tietoa tuotteen tietomallissa. Myöskään nykyiset tietomallivaatimukset eivät edellytä tällaisten lisävarusteiden (esim. suihkusetti, pesuallas) mallintamista. Tämä tarkoittaa, että tietomalli ei sisällä välttämättä lainkaan tietoa vesikalusteiden lisätiedoista tai varusteista, jotka ovat kuitenkin oleellista tietoa rakennusvaiheessa ja myöhemmin kiinteistönhoidossa. Yleisten tietomallivaatimuksien mukaan rakennustietomallissa on esitettävä käyttövesikalusteiden malli, normivirtaama, painehäviö ja tunnus. Lattiakaivoista on näiden vaatimusten mukaan esitettävä vähintään malli, DN-koko, normivirtaama ja tunnus. Muille viemärikalusteille – kuten pesuallas – vastaavia vaatimuksia ei ole, ja ne esitetäänkin usein vain arkkitehtikuvissa. Tietomallivaatimusten mukaan käyttövesikalusteeseen liittyvät hankintatiedot – kuten pesualtaan tyyppi – on kuitenkin esitettävä vähintäänkin erillisessä suunnitteludokumentissa (esim. vesikalusteluettelo). (LVI 10-11069 2012, 1, 19.) Uudessa RAVA3Pro-hankkeessa ollaan esittämässä

vesikalusteista esitettävän tietosisällön kasvattamista koskien myös viemärikalusteita. (RAVA3Pro 2024).

# <span id="page-22-0"></span>**5 VESIKALUSTELUETTELON KEHITYS**

Tässä opinnäytetyössä tehtävä vesikalusteluettelon kehitys- ja automatisointityö voidaan jakaa kolmeen osa-alueeseen. Ensimmäisessä osassa selvitetään, millaista tietoa vesikalusteluettelossa halutaan esittää ja millaisia toiminnallisuuksia vesikalusteluettelolta halutaan. Seuraavassa vaiheessa selvitetään, kuinka Revit -tietomallista saadaan vesikalusteluetteloon siihen haluttu tieto ottaen huomioon myös toiveet vesikalusteluettelon toimivuudesta. Viimeisenä vaiheena on selvittää, kuinka vesikalusteluetteloon tehdyt muutokset ja täydennykset saadaan päivittymään myös takaisin Revit -malliin. Alla olevassa kuvassa 7 on havainnollistettu, kuinka tutkimuskysymyksistä muodostuu looginen työnkulku.

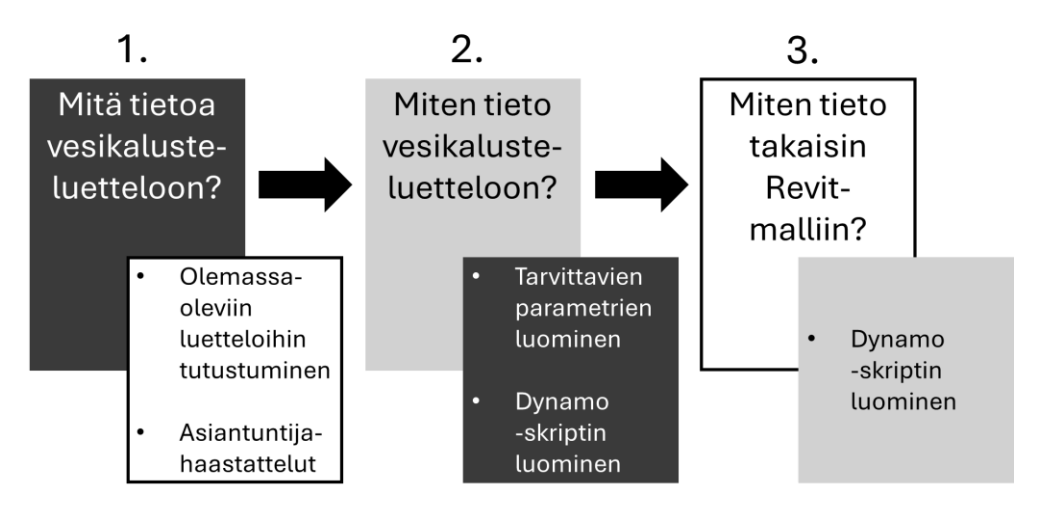

Kuva 7. Tutkimuskysymykset ja menetelmät niiden ratkaisemiseksi

Tässä kappaleessa käydään läpi tutkimusmenetelmät kuvan 7 mukaisessa loogisessa järjestyksessä. Tämä kappale koostuu kolmesta osasta. Jokaisessa esitetään menetelmät yhteen tutkimuskysymykseen vastaamiseksi.

# <span id="page-22-1"></span>**5.1 Vesikalusteluettelossa esitettävä tietosisältö**

Osittain vesikalusteluettelossa esitettävään tietoon vaikuttaa lainsäädäntö ja ohjeet, mutta tarkempien ohjeiden ja asetusten puuttuessa mahdollistaa tämä yrityskohtaiset ratkaisut koskien sen sisältöä. Tämä taas mahdollistaa toisaalta kilpailuedun luomisen kehittämällä vesikalusteluettelon sisältöä. Vesikalusteluettelon sisällön kehittämiseksi tarvitaan syvällinen ymmärrys aiheeseen. Tästä syystä vesikalusteluettelon sisällön kehittämiseen käytettiin kvalitatiivista tutkimusmenetelmää. Tutkimus toteutetaan toimeksiantajayrityksessä työskentelevien kokeneiden LVI-projektipäälliköiden ja suunnittelijoiden puolistrukturoituina asiantuntijahaastatteluina. Projektipäälliköiltä ja kokeneilta suunnittelijoilta löytyy kattavasti kokemusta vesikalusteluetteloiden käytöstä ja tietoa myös asiakkaiden tarpeista. Haastattelussa kerättiin tietoa vesikalusteluettelossa esitettävästä tiedosta, jonka lisäksi kerättiin mielipiteitä ja toiveita vesikalusteluettelon toiminnasta ja muista ominaisuuksista kehitystyön tueksi myös tämän opinnäytetyön ulkopuolella.

Haastattelukysymyksiä oli yhteensä 12 kappaletta, jonka lisäksi haastateltavalle annettiin mahdollisuus vapaaseen palautteeseen ja kommentteihin. Kysymykset pohjautuivat toimeksiantajalla ennestään käytössä olleiden vesikalusteluettelopohjien tietosisältöön ja ominaisuuksiin. Sen sijaan, että olisi pyritty tekemään vesikalusteluettelo alusta asti uusiksi, lähestyttiin ongelmaa olemassa olevien luetteloiden kehityksen kannalta. Kysymykset sisälsivät taustatietoa kerääviä kysymyksiä, väitteitä ja monivalintakysymyksiä. Kysymysten asettelussa pyrittiin, että ensin haastateltavalta saataisiin selkeä kyllä/ei-tyylinen vastaus, jonka lisäksi haastattelussa tavoitteena oli saada lyhyet perustelut näille vastauksille. Haastattelukysymysten järjestystä ei vakioitu etukäteen, vaan niiden esittämisessä otettaisiin huomioon haastattelun luontainen kulku. Haastattelut lähtevät kuitenkin liikkeelle aina samalla kysymyksellä (kysymys 1). Kaikki asiantuntijahaastatteluissa esitetyt kysymykset on koottu tämän raportin liitteeseen 1.

Haastattelun alussa selvitetään, onko haastateltavilla kokemusta molemmista toimeksiantajayrityksen käytössä olevista vesikalusteluettelopohjista. Jos haastateltavalla on kokemusta molemmista luettelopohjista, on seuraavana tarkoitus saada selville molempien luetteloiden plussat/miinukset, joiden avulla saataisiin mahdollisesti taustatietoa, mihin suuntaan vesikalusteluetteloa lähdettäisiin kehittämään. Haastattelun luontaisen kulun mukaan seuraavana käsittelyssä olisi vesikalusteluettelon tietosisältöön tai käytettävyyteen liittyviä kysymyksiä. Haastattelussa lähdetään selvittämään haastateltavien kokemuksia

24

ja tarpeita vesikalusteluettelossa esitettävästä tietosisälöstä ja ominaisuuksista. Tämän tiedon lisäksi tiedustellaan haastateltavilta heidän näkemyksistään tietomallissa olevien tuotetietomallien tietosisällön rikastamiseen liittyen. Haastateltavalle esitellään haastattelun aikana tämän opinnäytetyön ja laajemman LVI-kehitystiimin vesikalusteluettelon kehitysprojektin tavoitteita ja tiedustellaan haastateltavan mielipidettä näihin projekteihin. Lopussa annetaan haastateltavalle mahdollisuus vapaaseen sanaan aihetta koskien.

Haastateltavia kutsuttiin haastateltavaksi 12 kappaletta. Haastateltavaksi valittiin toimeksiantajayrityksen eri toimistoilla työskenteleviä henkilöitä eri puolilta Suomea, jotta saataisiin mahdollisimman laaja-alaisia näkemyksiä aiheesta ja saataisiin selville eri paikkakuntien välillä mahdollisesti olevia eroja toimintatavoissa ja mieltymyksissä. Haastattelut järjestetään Microsoft Teamsin välityksellä, joka mahdollistaa eri puolella Suomea työskentelevien henkilöiden haastattelun. Haastatteluiden kestoksi määritettiin etukäteen 20 minuuttia. Haastattelun pituus pyrittiin pitämään kohtuullisen lyhyenä, jotta mahdollisimman moni kutsun saanut löytäisi aikaa haastattelulle. Tästä oltiin kuitenkin valmiita joustamaan haastattelijan osalta molempiin suuntiin. Haastattelut nauhoitettiin haastateltavan suostumuksella, jotta itse haastattelussa ei kuluisi aikaa muistiinpanojen tekemiseen ja koko 20 minuuttia saataisiin käytettyä mahdollisimman tehokkaasti. Muistiinpanot tehtiin jälkikäteen nauhoitteen pohjalta. Haastatteluista tehtyjä muistiinpanoja analysoitiin, ja niistä pyrittiin tunnistamaan toistuvia teemoja, kuten tietosisällön puutteita, käytettävyyden haasteita ja muita mahdollisia teemoja. Tämän analyysin avulla tehtiin suosituksia vesikalusteluettelon sisällöstä.

#### <span id="page-24-0"></span>**5.2 Laitetietojen hankkiminen tietomallista**

Nykyinen menettelytapa vesikalusteluettelon täyttämiseen toimeksiantajayrityksessä on manuaalinen; suunnittelija mallintaa tietomalliin valitun tuotteen ja lisää tämän tiedot sen jälkeen vesikalusteluetteloon (manuaalisesti). Vaikka tietomallissa olisi ainoastaan vesikalusteiden todellisia tuotetietomalleja, ei niissäkään ole alkuperäisenä riittävää tietosisältöä, kun tarkastellaan asiaa vesikalusteluettelon näkökulmasta. Tällainen tieto voi olla esimerkiksi jotain vesikalusteeseen todellisuudessa kuulumatonta, mutta kuitenkin sellaista, joka liittyy kuitenkin oleellisesti sen varusteluun tai asentamiseen. Vesikalusteluettelon täyttämiseen pyritään kuitenkin mahdollisuuksien mukaan käyttämään valmista tietosisältöä, jonka lisäksi tietosisältöä on tarkoitus rikastaa lisäämällä tietoa uusille parametreille. Prosessia laitetietojen viemiseksi Revit-tietomallista vesikalusteluetteloon on esitetty alla olevassa kuvassa 8.

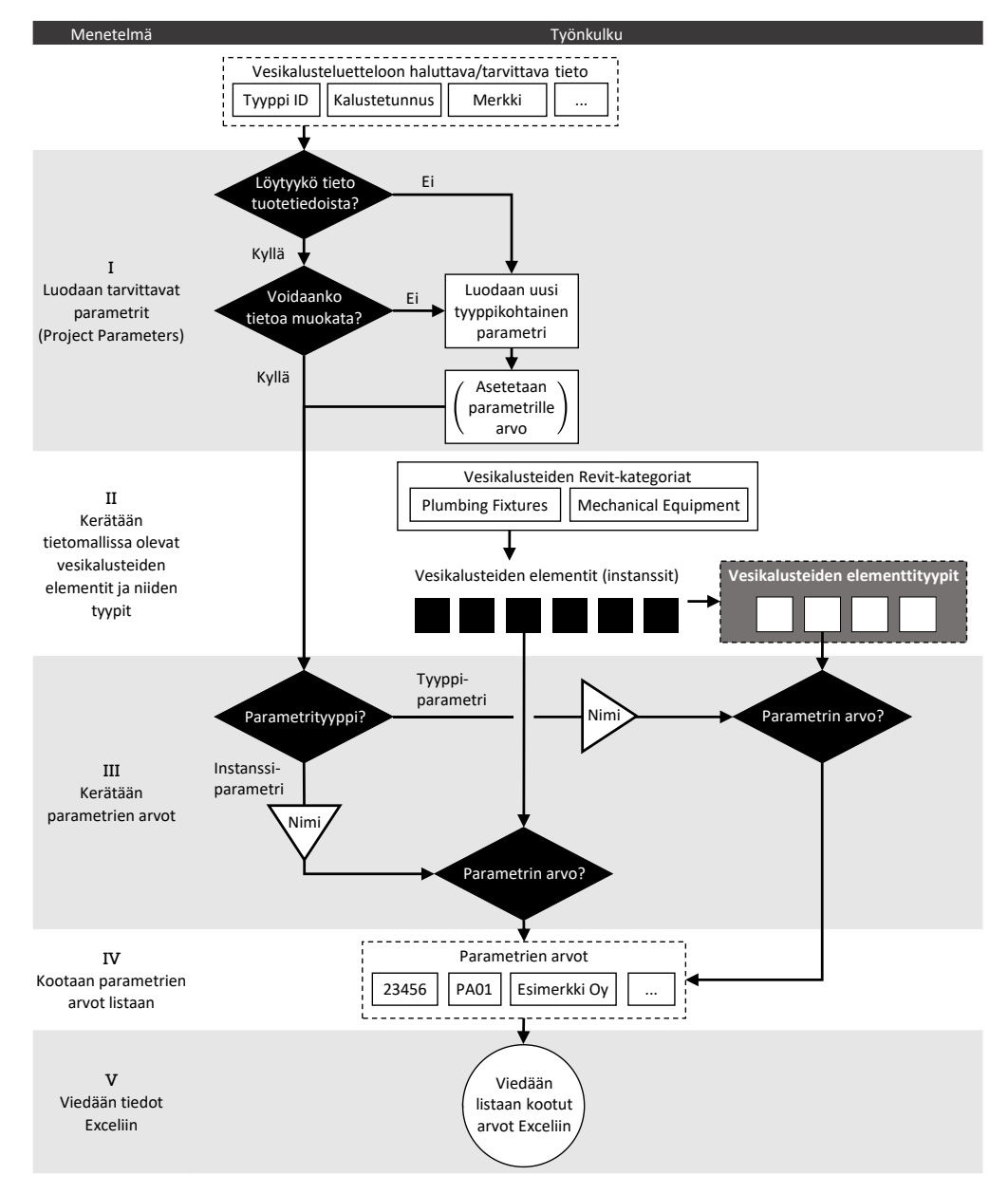

Kuva 8. Työnkulku vesikalusteiden tietosisällön hankkimiseksi tietomallista

Laitetietojen hankkimiseksi tietomallista täytyy vesikalusteille luoda tarvittavat parametrit (I). Kun kaikille vesikalusteluetteloon halutulle tiedolle on omat parametrit, luodaan Revitiin Dynamo-skripti (menetelmät II–V), jolla tämä tieto saadaan kerättyä tietomallista koneellisesti ja siirrettyä Excel-laskentataulukkoon (vesikalusteluetteloon). Lopullisen vesikalusteluettelon luominen PDF-

muotoiseksi suunnitelma-asiakirjaksi onnistuisi lopulta Excelissä Print to PDF -toiminnolla.

# <span id="page-26-0"></span>**5.2.1 Uusien parametrien luominen**

Vesikalusteluetteloa varten vesikalusteiden tuotetietomalleihin lisättävä tieto tallennetaan Revitin projektiparametreihin (Project Parameters). Ne ovat käytössä ainoastaan kyseisessä projektissa, mutta ne voi myöhemmin halutessaan lisätä projektipohjaan (Project Template), jolloin ne saadaan käyttöön myös muissa projekteissa. Projektilla käytössä olevat parametrit löytyvät projektiparametrit-valintaikkunasta, jonka kautta myös luodaan uudet parametrit. Alla olevassa kuvassa 9 on esitetty projektiparametrit-valintaikkunan avaaminen.

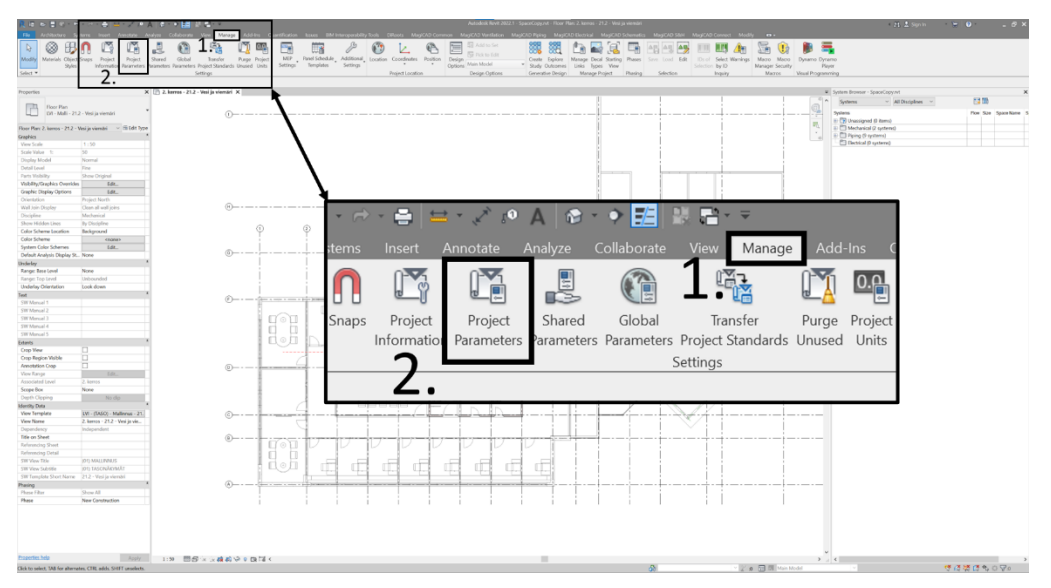

Kuva 9. Projektiparametrivalikon avaaminen

Kuvassa 9 esitetään, kuinka projektiparametrit-dialogin saa avattua valitsemalla Revitin Manage-välilehden (kohta 1) Settings-ryhmästä kohdan Project Parameters (kohta 2). Projektiparametrit-dialogi avautuu uuteen ikkunaan, joka on esitetty kuvassa 10 (A). Tässä ikkunassa voidaan muokata olemassa olevia parametrejä sekä tehdä uusia. (Autodesk 2023d.)

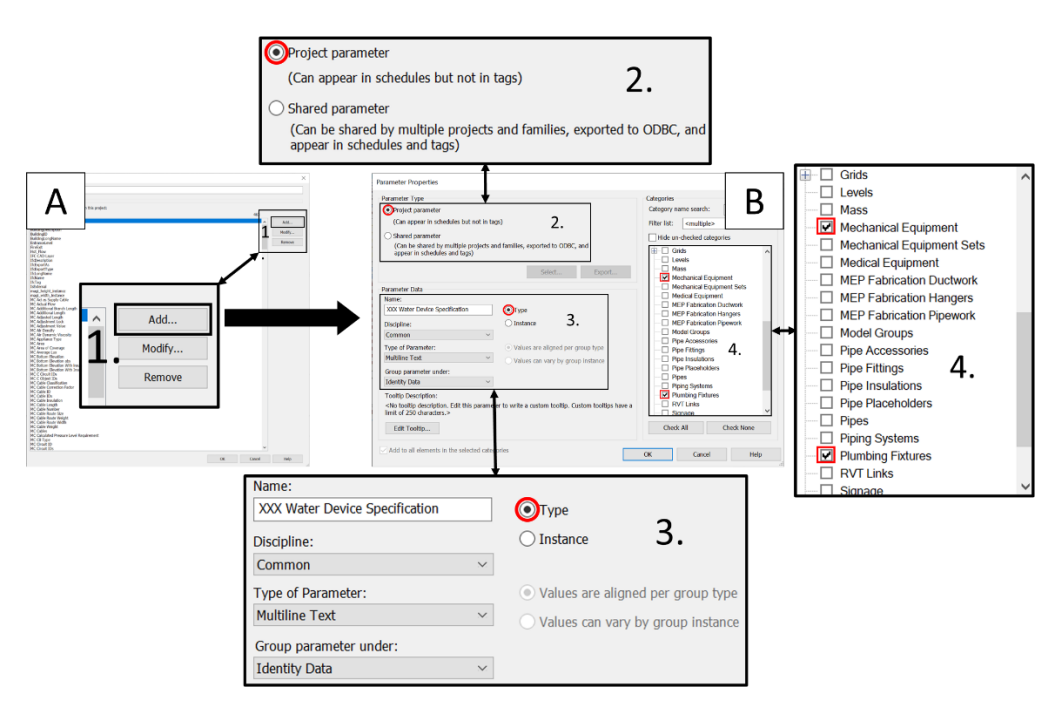

Kuva 10. Projektiparametrin luominen

Uuden projektiparametrin luominen alkaa valitsemalla Projektiparametrit-dialogista "Add…" (Kuva 10, 1.), joka avaa jälleen uuden ikkunan: Parameter Properties (B). Tässä ikkunassa määritetään parametrin ominaisuudet. Parametrin tyypiksi määritetään kohdassa 2. projekti- tai jaetuksi parametriksi. Kuten edellä on mainittu, käytetään tässä työssä projektiparametrejä (Project Parameters).

Parametrin tiedot määritetään kohdassa 3. Parametrille annetaan nimi ja valitaan pudotusvalikosta ala, sisällön tyyppi sekä parametriryhmä. Tämän lisäksi valitaan, kuuluuko parametri elementti-instanssille vai elementtityypille. Parametrin nimeämisessä tulisi pyrkiä ytimekkyyteen, kuitenkin niin, että parametrin nimi kuvastaisi parametrin sisältöä. Kuvassa 11 on nimetty vesikalusteen lisätietoa sisältävä parametri "XXX Water Device Specification". Parametrin alaksi valitaan yleinen (Common) ja parametrin tyypiksi tässä tapauksessa monirivinen teksti (Multiline Text). Tekstityyppinen parametri voi kuitenkin sisältää myös numeroita, joten se sopii monenlaisen lisätiedon tallentamiseen. Parametriryhmä valitaan yksilöivä tieto (Identity Data). Koska vesikalusteluettelossa esitettävä tieto on yleistävää, eli siinä esitetään tietoa, joka koskee kaikkia samanlaisia (samalla kalustetunnuksella merkattuja) vesikalusteita, asetetaan parametri tyyppikohtaiseksi (Type).

Kuvan 10 kohdassa 4. valitaan kaikki kategoriat, joille parametri halutaan lisätä. Vesikalusteet kuuluvat Plumbing Fixtures -kategoriaan lukuun ottamatta käyttövesipattereita, joka kuuluvat Mechanical Equipment -kategoriaan. Tästä syystä parametri asetetaan näille kahdelle kategorialle. Kun kaikki tarvittavat parametrin ominaisuudet on määritetty, valitaan "OK".

Tällä tavoin pystytään luomaan kaikki tässä työssä tarvittavat parametrit. Kun kaikki parametrit on luotu, valitaan "OK" myös Projektiparametrit -dialogista. Parametrien luomisen onnistumisen voi varmistaa tarkastelemalla jonkin valittuun kategoriaan kuuluvaa elementtiä. Parametri löytyy elementin instanssin tai tyypin ominaisuuksia sen mukaan, onko parametri luotu instanssikohtaiseksi vai tyyppikohtaiseksi. Parametrin kuuluisi näkyä edellä määritetyn parametriryhmän alla. Halutessaan parametrille voi asettaa arvon ominaisuusvalikossa (Type Properties), kuten kuvassa 11 on havainnollistettu.

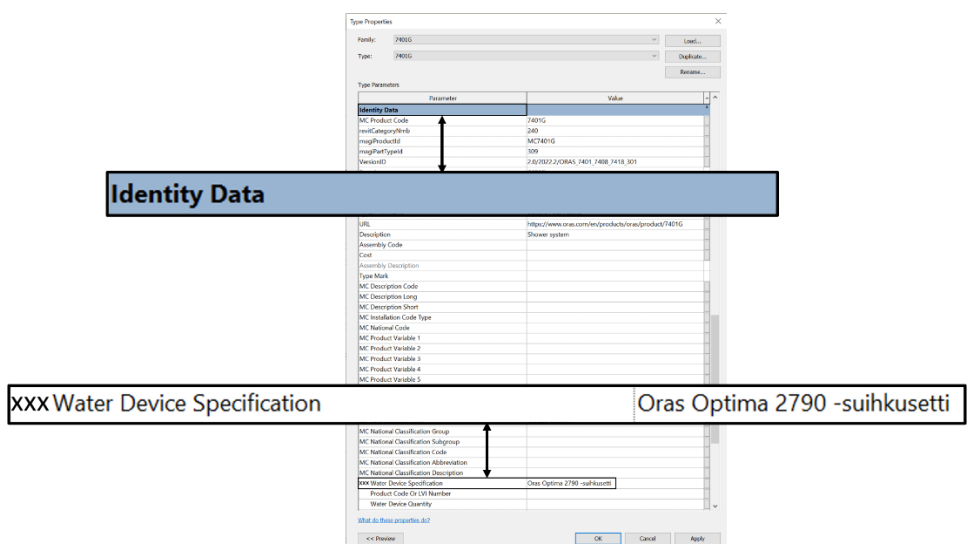

Kuva 11. Tyyppikohtaisen parametrin arvon asettaminen

Kuvassa 11 on elementin tyypin ominaisuustaulukko (Type Properties). Siinä on asetettu "Identity Data" parametriryhmään lisätylle parametrille "XXX Water Device Specification" arvoksi "Oras Optima 2790 -suihkusetti". Parametrin arvon voi kuitenkin jättää myös tyhjäksi. Parametrille asetettavalle arvolle asettaa rajoitteita valittu sisällön tyyppi. Jotkin sisältötyypit voivat vaatia esimerkiksi, että sen arvo on numero. Parametrillä säilytettävä tieto siis määrittää, mikä sisältötyyppi parametrille tulee valita.

### <span id="page-29-0"></span>**5.2.2 Dynamo-skriptin luominen**

Dynamon avulla luodaan skripti, jolla vesikalusteiden tuotetietomalleissa oleva tietosisältö saadaan siirrettyä Excel-tiedostoon automaattisesti. Dynamossa tapahtuvaa työnkulkua on kuvattu yksinkertaistetusti kuvassa 9 (Menetelmät II-V). Prosessin yksityiskohtaisempi kulku on kerrottu tässä kappaleessa hyödyntämällä kuvia prosessin ymmärtämiseksi. Kuvat ovat otoksia todenmukaisesta Dynamo-skriptistä. Kuvissa olevat solmut on numeroitu, ja johtojen päihin on lisätty kirjaintunnisteet, jotta lukija saa prosessin kulusta paremmin selvää. Lopulliset Dynamo-skriptit on esitetty tulosten yhteydessä. Tietosisällön keruuprosessi lähtee liikkeelle aina samalla tavalla. Ensimmäinen vaihe on luoda prosessi, jossa tietomallista kerätään kaikki vesikalusteiden elementit. Tämä prosessin osa on esitetty alla olevassa kuvassa 12.

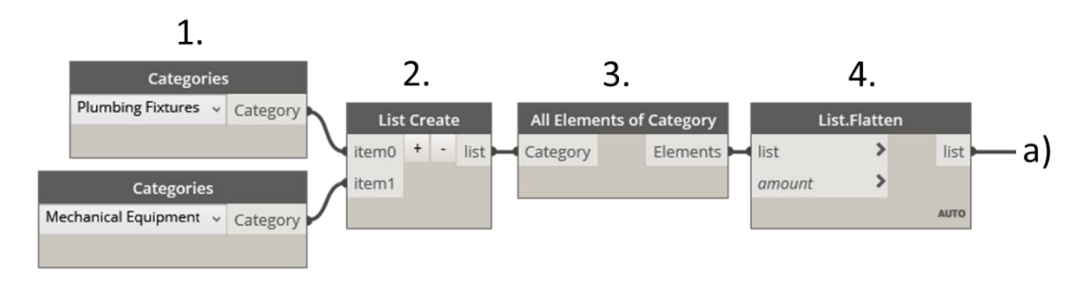

Kuva 12. Vesikaluste-elementtien kerääminen tietomallista Dynamossa

Kuvan 12 kohdassa 1 valitaan kategoriat, joiden elementit halutaan kerätä – tässä tapauksessa Plumbing Fixtures ja Mechanical Equipment – **Categories**solmujen avulla. Nämä kategoriat lisätään samaan listaan kohdan 2 **List Create** -solmussa. Kohdassa 3 **All Elements of Category** -solmun avulla kerätään molempien kategorioiden kaikki tietomallissa olevat elementit (instanssit). Tämä solmu luo listan, joka sisältää kaksi listaa; molemmille kohdassa 1 valituiden kategorioiden elementeille. Nämä listat yhdistetään kohdassa 4 **List.Flatten**-solmulla, jonka jälkeen kaikki vesikalusteet ovat yhdessä listassa (a). (Dynamo Dictionary s.a.) Seuraavana suodatetaan ei-toivotut elementit pois listasta. Ensin poistetaan "väärällä" kalustetunnuksella (MC User Code) varustetut elementit. Tämä prosessi on esitetty kuvassa 13.

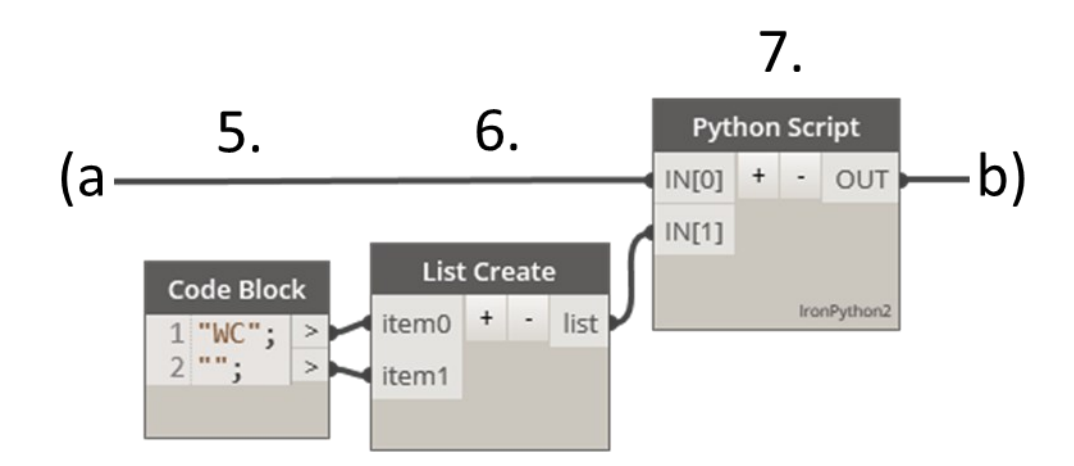

Kuva 13. Ei-toivottujen elementtien suodatus Dynamossa

Kuvan 13 kohdassa 5 määritetään kalustetunnukset, joita ei haluta esittää vesikalusteluettelossa. Ei-toivotut kalustetunnukset on kirjoitettu **Code Block**  -solmuun lainausmerkkien sisään päättyen puolipisteeseen. Tässä tapauksessa poistetaan elementit, joiden kalustetunnus on "WC" tai tyhjä. Tämä mahdollistaa tiettyjen elementtien jättämisen pois vesikalusteluettelosta. Esimerkiksi WC-istuinten käyttövesikytkennät voidaan tämän avulla jättää pois vesikalusteluettelosta, kunhan niiden kalustetunnus on uniikki (ei sama kuin WC-istuimella). Kohdassa 6 tehdään kaikista kohdassa 5 listatuista kalustetunnuksista lista. Ei-haluttuja kalustetunnuksia voidaan määrittää tarvittaessa lisää. Kohdassa 7 on luotu oma **Python Script** -solmu, jonka toiminnallisuus on ohjelmoitu Python-ohjelmointikielellä. Tämä solmu poistaa kuvassa 12 luodusta listasta kaikki elementit, joiden kalustetunnus on listattu kohdassa 5. Seuraavaksi suodatetaan tästä listasta pois kaikki kaksoiskappaleet (nimen mukaan). Tämä on esitetty kuvassa 14.

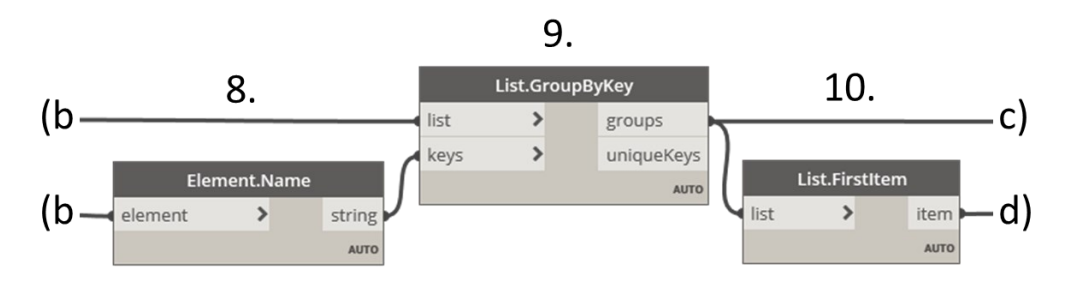

Kuva 14. Nimi-duplikaattien suodattaminen Dynamossa

Kuvan 14 kohdassa 8 kerätään kaikilta listassa olevilta elementeiltä niiden nimi **Element.Name**-solmun avulla. Kohdassa 9 tätä nimeä hyödynnetään, kun elementeistä luodaan **List.GroupByKey**-solmussa ryhmiä (listoja), jotka sisältävät ainoastaan saman nimisiä elementtejä. Kohdassa 10 näistä listoista kerätään jokaisen listan ensimmäinen elementti **List.FirstItem**-solmun avulla, jolloin listassa on jäljellä ainoastaan nimensä puolesta uniikkeja elementtejä. (Dynamo Dictionary s.a.) Näistä elementeistä voidaan kerätä osa vesikalusteluetteloon tarvittavasta tiedosta, mutta osa tiedosta kuuluu elementin tyypille (ElementType). Prosessi elementtityypin tietojen keräämiseksi poikkeaa hieman elementin tietojen keräämisestä. Tästä syystä joudutaan luomaan erilaisia menetelmiä kaikkien tietojen keräämiseksi. Kuvassa 15 esitetään tyyppi- ja instanssikohtaisten parametrien sekä elementtityyppien tunnistetiedon kerääminen Dynamossa.

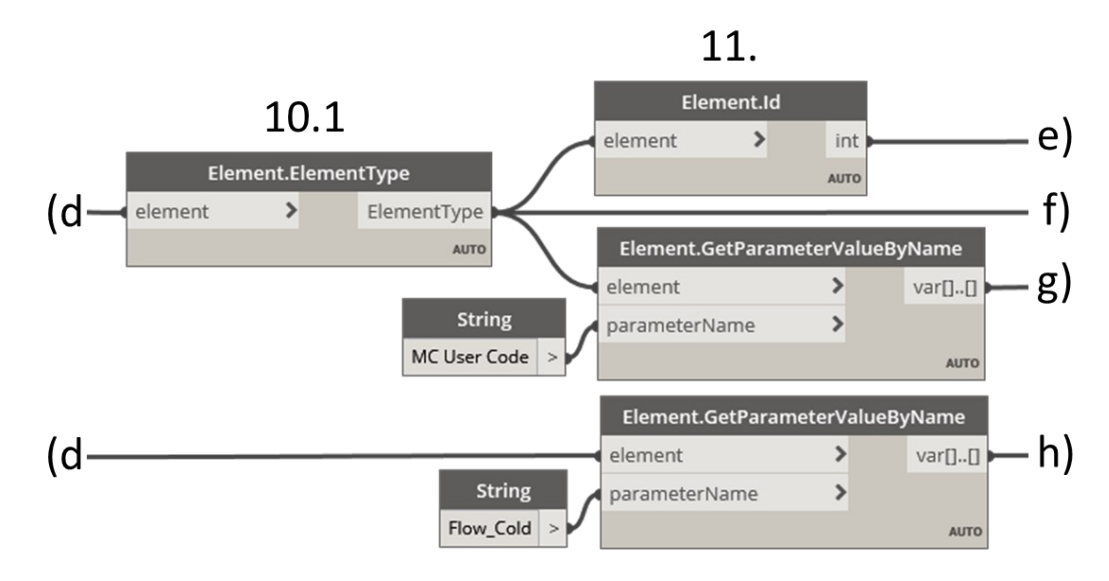

Kuva 15. Tunnistetietojen sekä tyyppi- ja instanssiparametrien kerääminen Dynamossa

Elementtityypin tietojen keräämiseksi kuvan 15 kohdassa 10.1 hankitaan ensin elementtien elementtityypit **Element.ElementType**-solmun avulla. Parametrien kerääminen on kuitenkin muilta osin identtinen prosessi. Se tapahtuu **Element.GetParameterValueByName**-solmun avulla. Parametrien arvo saadaan parametrin nimen avulla, joka kirjoitetaan esimerkiksi **String**-solmuun. Tämän kaltaisella menettelyllä saadaan kaikki elementin tai sen elementtityypin ominaisuudet kerättyä, kunhan ne löytyvät joltakin parametrilta. Yksi poikkeustapaus on tunnistetieto (ID), jota ei ole tallennettu parametrille, vaan se on elementin tai elementtityypin ominaisuus. Vesikalusteluetteloon vietävänä

tunnistetietona käytetään elementtityypin tunnistetietoa, koska vesikalusteluettelossa oleva tietosisältö on tyyppikohtaista. Tunnistetieto saadaan elementtityypiltä **Element.Id**-solmun avulla. (Dynamo Dictionary s.a.)

Jos halutaan saada tietoon jotain suoranaisesti elementtiin kuuluvaa tietoa, on sen saamiseksi suoritettava lisätoimenpiteitä. Vesikalusteluettelon kannalta tällaista tietoa voisi olla esimerkiksi kytkentäputkien koko. Tällaisen keräämiseksi joudutaan selvittämään, mitä elementtejä vesikalusteeseen on kytketty. Tämän selvittämiseksi ei löydy Dynamon Revit-standardikirjastosta valmista solmua, joten tarvitaan joku kolmannen osapuolen tekemä solmu, joita saa ladattua Dynamon Packages-valikosta. Alla olevassa kuvassa 16 on esitetty, kuinka tietomallista saadaan kerättyä vesikalusteiden kytkentäputkien kokotiedot hyödyntämällä kolmannen osapuolen solmua.

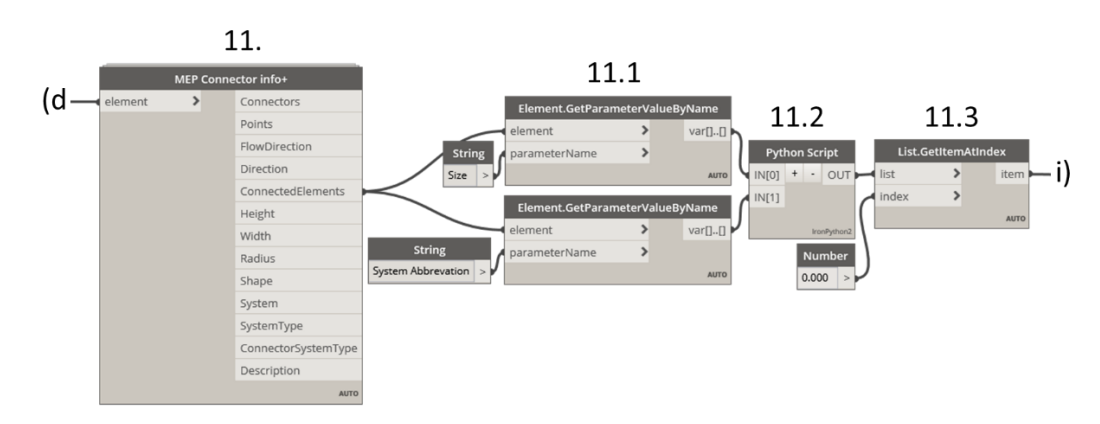

Kuva 16. Vesikalusteiden kytkentäputkien koon kerääminen Dynamossa

Kuvan 16 kohdassa 11 kerätään kaikki vesikaluste-elementteihin kytketyt elementit **MEP Connector info+** -solmun avulla. Tämä solmu listaa fyysisten elementtien – kuten kytkentäputkien – lisäksi myös järjestelmät, joihin tarkastelussa oleva elementti on kytketty. Näistä elementtiin kytketyistä elementeistä kerätään kohdassa 11.1 niiden kokotiedot (esim. 12) sekä tieto, mihin järjestelmään ne liittyvät (esim. KV). Tämä tieto saadaan **Element.GetParameter-ValueByName**-solmujen avulla (Dynamo Dictionary s.a.). Kohdassa 11.2 yhdistetään edellisessä vaiheessa kerätty tieto (esim. KV + 12 = KV12) ja luodaan lista, joka sisältää listoja. Listojen sisältö on seuraava:

- 0. Kylmän käyttöveden kytkentäputken koko (esim. KV12),
- 1. Lämpimän käyttöveden kytkentäputken koko (esim. LV12),
- 2. Lämpimän käyttöveden kierron kytkentäputken koko (esim. LVK12) ja
- 3. Kytkentäviemäriputken koko (esim. JV110).

Jos kyseiseen vesikalusteeseen ei ole kytketty jotain näistä järjestelmistä, jää kyseinen listan kohta tyhjäksi (""). Koska listojen sisältö on kaikissa tapauksissa vakio, kohdassa 11.3 voidaan kerätä haluttu tieto hyödyntämällä **List.GetItemAtIndex**-solmua. Sen avulla saadaan vesikalusteen kytkentäputkien koko selville keräämällä listasta indeksin mukainen tieto. (Dynamo Dictionary s.a.). Kuvassa 17 kerätään esimerkkinä indeksin 0 avulla listassa ensimmäisenä oleva tieto eli kylmän käyttöveden kytkentäputken koko. Muiden kytkentäputkien koko saadaan selville indeksien 1–3 avulla. (Dynamossa listan indeksit alkavat aina nollasta, joka viittaa listan ensimmäiseen objektiin.)

Seuraavana poikkeuksena vesikalusteiden tietosisällön keräämiseksi on parametrit, joiden arvoa ei haluta tai pystytä muuttamaan. Tämä tarkoittaisi myöhemmässä vaiheessa sitä, että vesikalusteiden tietosisältöön vesikalusteluettelossa tehtyjä muutoksia ei voitaisi päivittää tietomalliin. Tällaisen tilanteen ratkaisemiseksi joudutaan tekemään lisätoimenpiteitä, ennen kuin ne voidaan viedä Exceliin. Nämä toimenpiteet on esitetty alla olevassa kuvassa 17.

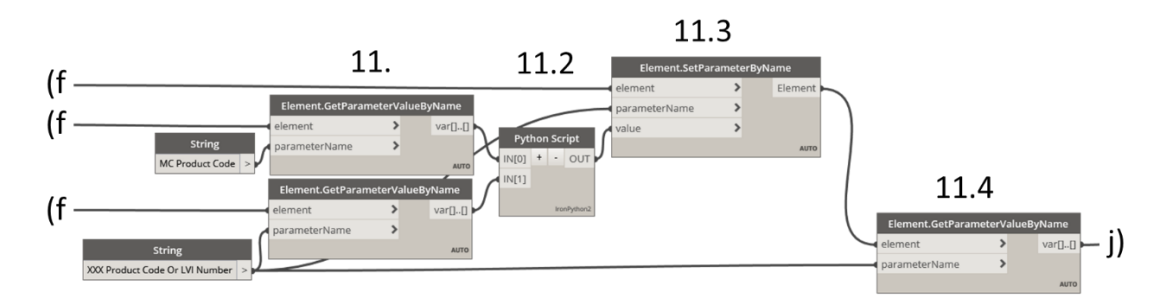

Kuva 17. Parametrin arvon lisääminen toiselle parametrille ja tämän kerääminen Dynamossa

Kuvan 17 kohdassa 11 kerätään elementiltä kahden parametrin arvot **Element.GetParameterValueByName**-solmujen avulla. Ylemmässä solmussa on kerätty alkuperäisen parametrin (esim. MC Product Code) arvo, jonka arvoa tietomallissa ei voida muokata, mutta vesikalusteluettelossa sen arvoa halutaan muokata. Tämän solmun alapuolella olevassa solmussa kerätään tätä varten (itse) luodun projektiparametrin (esim. XXX Product Code Or LVI Number) arvo, jota voidaan muokkaamaan. Kohdassa 11.2 tarkastetaan **Python Script** -solmussa, onko itse luodulle parametrille annettu entuudestaan jokin arvo. Jos tämän parametrin arvo on tyhjä, kohdassa 11.3 asetetaan sen arvoksi alkuperäisen parametrin arvo **Element.SetParameterByName**-solmun

avulla. Kuvan 17 kohdassa 11.4 kerätään itse luodun projektiparametrin arvo vesikalusteluetteloon viemistä varten **Element.GetParameterValueByName**solmun avulla. Tätä menetelmää mukaillen tapahtuu myös vesikalustetyypin lukumäärän asettaminen omalle parametrille ja sen arvon kerääminen, joka on esitetty alla olevassa kuvassa 18.

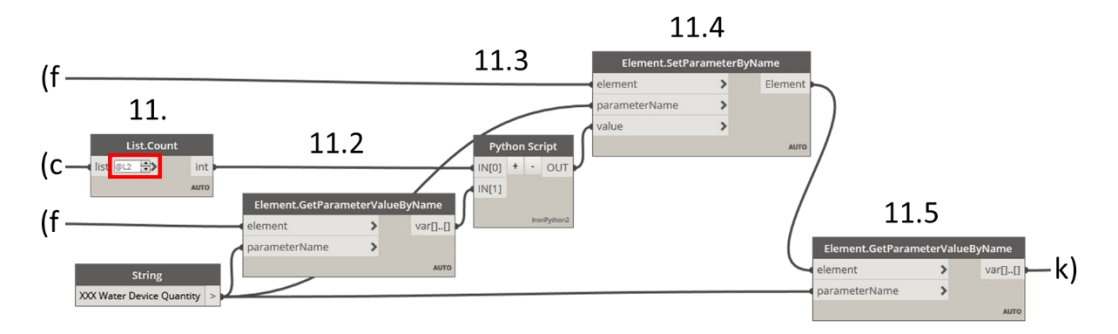

Kuva 18. Vesikalustetyypin määrän laskeminen ja asettaminen parametrille sekä kerääminen

Kuvassa 18 esiintyvä prosessi ei eroa edeltävästä prosessista kuin kohdassa 11, jossa lasketaan (ei kerätä) vesikalustetyypin lukumäärä tietomallissa **List.Count**-solmulla. Käytännössä tämä solmu laskee kuvan 14 kohdassa 9 luotujen listojen pituudet (=elementtityypin määrä). Tähän soluun tulee valita "Use Levels" (@L2). Myös kohdassa 11.3 olevan **Python Script** -solmun funktio poikkeaa edeltävästä. Siinä tarkastetaan, onko itse luodun parametrin (XXX Water Device Quantity) arvoksi asetettu nolla (laskettu arvo ei voi olla nolla). Jos arvo ei ole nolla, kohdassa 11.4 asetetaan itse tehdyn parametrin arvoksi elementtityypin lukumäärä **Element.SetParameterByName**-solmussa.

Edellä esiteltyjen menetelmien avulla saadaan kerättyä kaikki tarvittava tieto tietomallista vesikalusteluetteloa varten. Jotta vältytään Excelissä tapahtuvilta erinäisiltä numeroiden formaatin muutoksilta (päivämääriksi ym.), lisätään kaikkien ainoastaan numeroita mahdollisesti sisältävien parametrien (pl. ID) eteen heittomerkki ('). Tätä varten luodaan kaksi erilaista prosessia, joita hyödynnetään parametrin luonteen mukaan. Nämä on esitetty kuvassa 19.

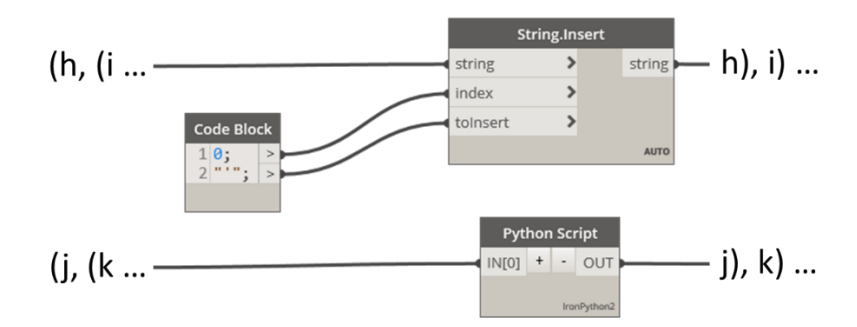

Kuva 19. Heittomerkin lisääminen parametrin alkuun Dynamossa

Kuvassa 19 on esitetty kaksi eri menetelmää heittomerkin lisäämiseksi parametrin arvon eteen. Ylempää menetelmää voi käyttää tapauksissa, joissa parametrin sisältötyyppi Revitissä on teksti (esim. MC Product Code). Siinä on käytetty **String.Insert**-solmua, joka asettaa tekstiin annetun tekstin haluttuun indeksiin. Alempi menetelmä sopii parametreille, joiden sisältötyyppi on numero (esim. Flow\_Cold). Siinä **Python Script** -solmuun on luotu toiminnallisuus, joka tarvittaessa pyöristää luvun yhden desimaalin tarkkuuteen, muuttaa numeron tekstimuotoon ja lisää sen alkuun heittomerkin. Seuraavana vaiheena on kaikkien vesikalusteiden parametrien arvojen yhdistäminen samaan listaan. Alla olevassa kuvassa 20 esitetään, kuinka kaikki parametrien arvot lisätään yhteen ennen Exceliin siirtämistä.

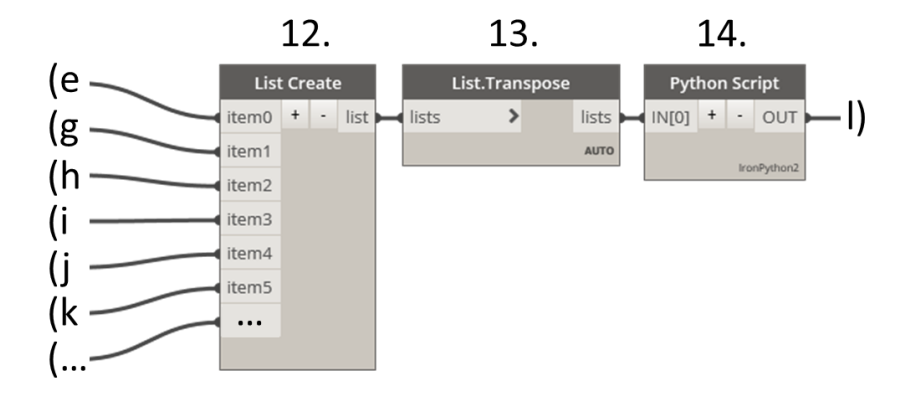

Kuva 20. Kaikkien parametrien lisääminen yhteen listaan Dynamossa

Kuvan 20 kohdassa 12 luodaan kaikista kerätyistä parametreistä lista **List Create** -solmun avulla. Lista on muodoltaan matriisimuotoinen (lista, jonka sisällä listoja). Jokainen listan sisällä oleva lista sisältää yhden parametrin arvoja. Niiden pituus on aina sama (= elementtityyppien määrä tietomallissa). Jotta vesikalusteiden tiedot voidaan esittää vesikalusteluettelossa samalla rivillä, kohdassa 13 transponoidaan tämä lista **List.Transpose**-solmua käyttäen, jolloin listan sisällä olevat listat sisältävät jokainen yhden vesikalusteen tietoja. Kohdassa 14 on luotu **Python Script** -solmuun toiminnallisuus, joka lisää tyhjät listat eri vesikalusteiden tietojen väliin vesikalusteluettelon visuaalisen ilmeen selkeyttämiseksi (tyhjä lista = tyhjä rivi). Tämän jälkeen viimeinen tehtävä ennen Exceliin viemistä on lisätä kerättyjen parametrien nimet sisältävä lista vesikalusteiden tietoa sisältävän listan ensimmäiseksi (Kuva 21). Parametrien nimiä tarvitaan myöhemmässä vaiheessa, kun vesikalusteluettelossa olevaa tietoa halutaan siirtää takaisin tietomalliin.

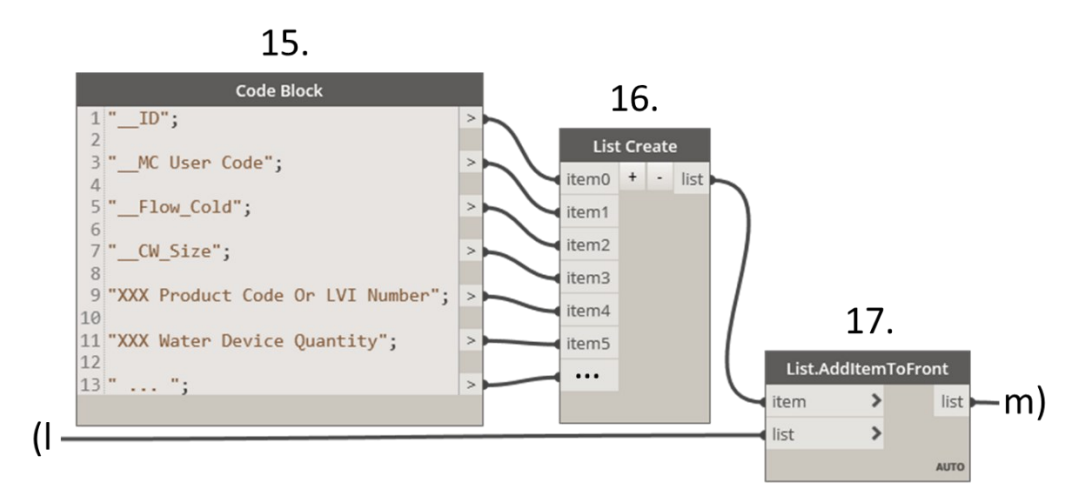

Kuva 21. Parametrien nimien lisääminen listaan Dynamossa

Kuvan 21 kohdassa 15 on määritetty **Code Block** -solmuun parametrien nimet, jotka viedään Exceliin. Kahta alaviivaa ("\_\_") käytetään parametrien nimien alussa, joiden tietoja ei haluta voida muokattavan. Tämä ei itsessään estä muokkaamista, vaan toiminnallisuus tämän toteuttamiseksi on esitetty kappaleessa 5.3. Tällaista tietoa on esimerkiksi vesikalusteiden virtaamatieto, jonka muokkaaminen voi aiheuttaa ongelmia tietomallissa tehtävissä mitoituksissa. Kyseessä on siis varotoimenpide, jolla estetään ongelmien syntyminen tietomallissa. Kohdassa 16 parametrien nimistä luodaan lista **List Create** -solmun avulla ja kohdassa 17 tämä lista lisätään Exceliin vietävän listan ensimmäiseksi objektiksi **List.AddItemToFront**-solmulla. Tässä kohtaa kaikki vesikalusteluetteloon haluttava tieto on muodossa, jossa se voidaan viedä Exceliin. Vesikalusteiden tietojen vieminen Exceliin Dynamon avulla on esitetty kuvassa 22.

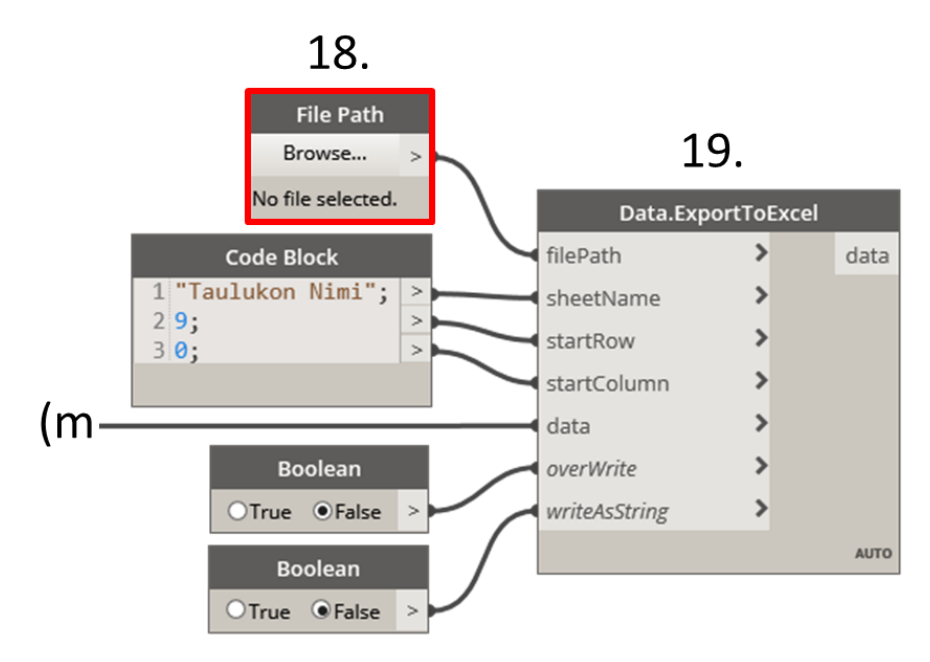

Kuva 22. Vesikalusteiden tiedon siirtäminen Exceliin Dynamossa

Kuvan 22 kohdassa 18 määritetään, mihin tiedostoon kerätty data viedään. Lisäksi määritetään tarkemmin, minkä nimiseen taulukkoon tieto viedään ja mistä rivistä ja sarakkeesta alkaen (vasen yläkulma) data esitetään (oikealle alas). Viimeisenä määritetään, tyhjennetäänkö taulukko ennen uuden datan päivittämistä ja määrittääkö Excel kaiken taulukkoon viedyn tiedon tekstimuotoiseksi käyttämällä **Boolean**-solmuja, joiden arvoksi valita True tai False. Kuvassa punaisella reunustettu **File Path** -solmu pitää määrittää syötetiedoksi (input) valitsemalla se hiiren vasemmalla ja valitsemalla esiin tulleesta valikosta "Is Input". Tällöin käyttäjä pystyy helposti valitsemaan halutun tiedoston myös käyttäessä Dynamo Playeriä. Kohdassa 19 tieto viedään Exceliin **Data.ExportToExcel**-solmun avulla.

# <span id="page-37-0"></span>**5.3 Laitetietojen siirtäminen tietomalliin**

Eri suunnitelma-asiakirjojen välisten ristiriitojen välttämiseksi vesikalusteluetteloon tehdyt muutokset pitäisi saada päivitettyä myös tietomalliin. Tämän toiminnallisuuden saavuttamiseksi hyödynnettiin jo edellisessä kappaleessa käytettyä Revit Dynamoa. Tietojen siirtäminen Excel -muotoisesta vesikalusteluettelosta takaisin Revit-tietomalliin muistuttaa teknisesti edellisessä kappaleessa kuvattua prosessia, mutta käänteisessä järjestyksessä. Tätä prosessia on havainnollistettu kuvassa 23.

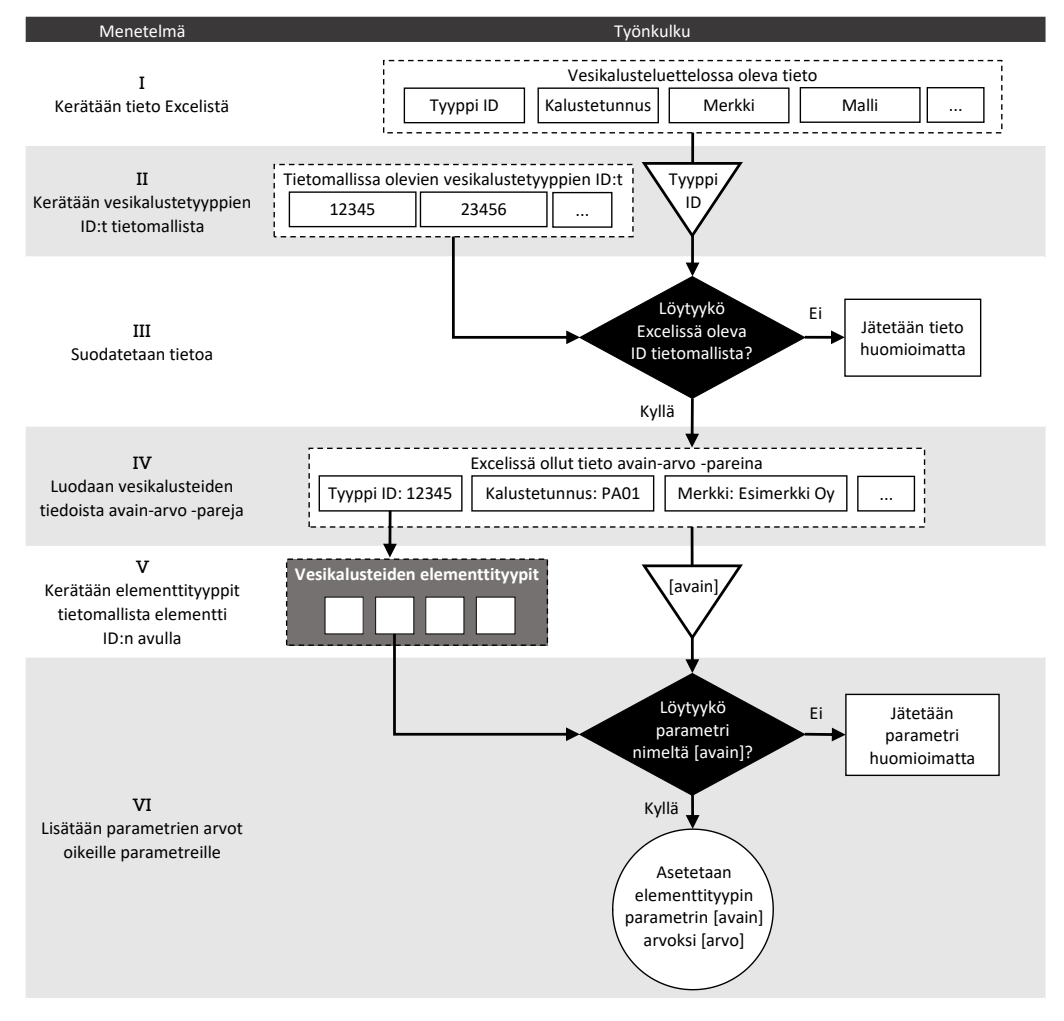

Kuva 23. Työnkulku Dynamossa tietojen siirtämiseksi vesikalusteluettelosta tietomalliin

Kuvan 23 mukaisesti Excelissä muokatun tiedon vieminen takaisin Revit-tietomalliin tapahtuu Dynamon avulla prosessissa, jonka voi jakaa loogisesti kuuteen osaan (I–VI). Prosessi alkaa lukemalla Excelissä oleva tieto Dynamoon. Tämä toteuttaminen Dynamon avulla on esitetty kuvassa 24.

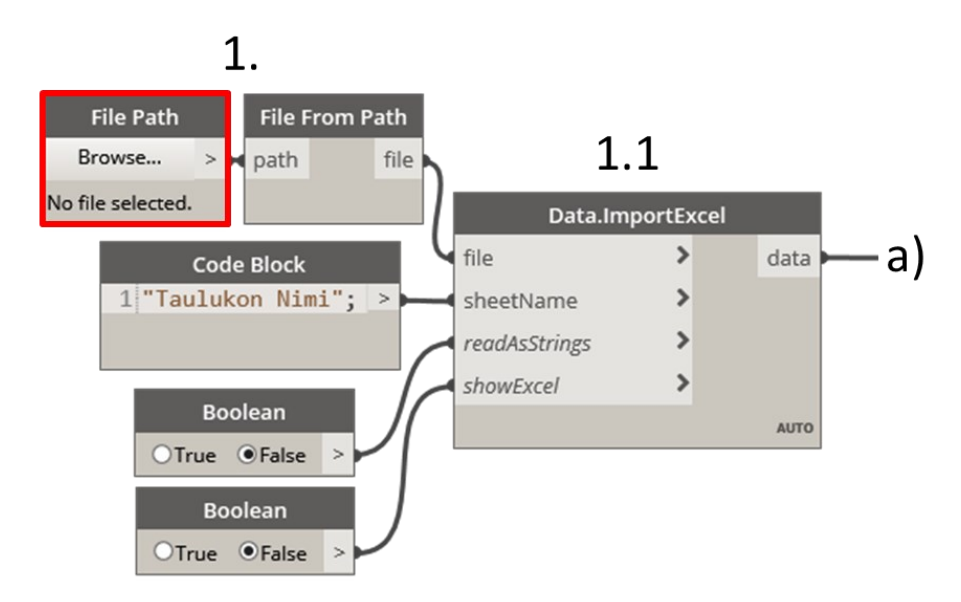

Kuva 24. Tietojen lukeminen Excelistä Dynamolla

Kuvan 24 kohdassa 1 määritetään, mistä ja miten tieto haetaan. Prosessi muistuttaa tietojen Exceliin viemistä, mutta poikkeaa tästä kuitenkin osittain. Tässä tapauksessa tiedostopolku on muutettava tiedostoksi ennen sen viemistä Excelin lukevaan **Data.ImportExcel**-solmuun **File From Path** -solmun avulla. Myös tässä tapauksessa **File Path** -solmu tulee valita syötetiedoksi. Excelin lukeva solmu ei ota vastaan argumentteja, joilla voisi määrittää, mistä rivistä ja sarakkeesta lähtien tiedot luetaan. Kohdassa 1.1 luodaan valitusta Excelin laskentataulukosta lista, joka sisältää alilistoja **Data.ImportExcel**-solmun avulla. Jokaisen alilistan pituus on Excelissä olleiden sarakkeiden lukumäärä. Näiden listojen lukumäärä vastaa Excelissä olleiden rivien lukumäärää. Seuraavaksi haetaan tietomallista tieto siihen mallinnetuista vesikalustetyypeistä. Tämä on esitetty alla olevassa kuvassa 25.

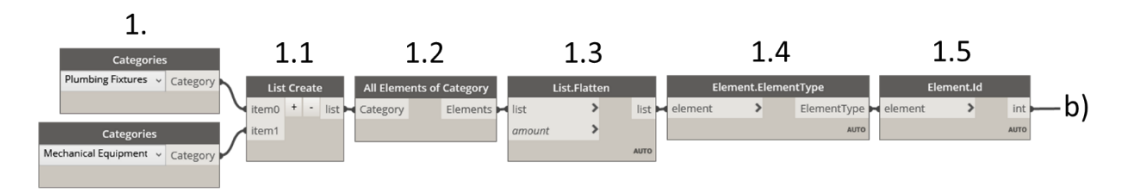

Kuva 25. Tietomalliin mallinnettujen vesikalustetyyppien tunnisteiden (ID) hakeminen

Kuvassa 25 olevan prosessin alku (kohdat 1–1.3) on vastaava kuin kuvassa 12 kohdat 1–4. Siinä kerätään kaikki Plumbing Fixtures ja Mechanical Equipment kategorioiden elementit (instanssit). Kuvan 24 kohdassa 1.4 kerätään näiden kalusteiden elementtityyppi **Element.ElementType**-solmulla ja tämän jälkeen kerätään näiden elementtityyppien tunnistetieto (ID) **Element.Id**-solmulla kohdassa 1.5. Tätä tietoa hyödynnetään seuraavassa vaiheessa, kun sen avulla suodatetaan Excelistä saadusta datasta sellaisten vesikalusteiden tiedot, jotka kuuluvat elementtityypeille, joita ei enää ole tietomallissa (kaikki elementtityypin elementit on poistettu). Seuraavassa kuvassa 26 on kuvattu tämän prosessin toteutusta Dynamossa.

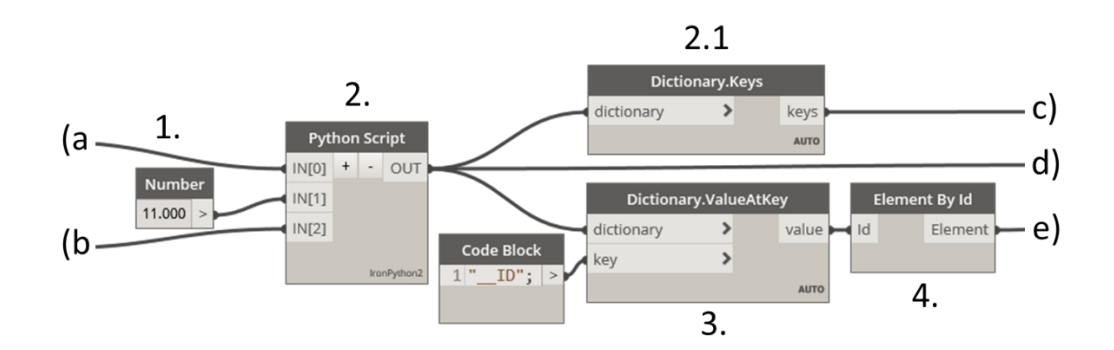

Kuva 26. Tietojen poistaminen, tiedon muotoilu ja elementtien kerääminen

Kuten edellä mainittu, **Data.ImportExcel**-solmulle ei voinut antaa argumenttina tietoa siitä, miltä riviltä lähtien tieto halutaan lukea Excelistä. Tästä syystä kyseinen solmu lukee myös ylimääräistä tietoa, jota on Excelin ensimmäisillä riveillä (esim. suunnittelukohteen tietoja ym.). Tätä varten kuvan 26 kohdassa 1 määritetään **Number**-solmun avulla erikseen rivinumero, jolta tieto vesikalusteista alkaa. Kohdassa 2 olevalla **Python Script** -solmulla suodatetaan tämä ylimääräinen tieto pois. Samalla suodatetaan pois kaikkien vesikalusteiden tiedot, joiden elementtityypin tunnistetietoa (ID) ei ole enää tietomallissa. Tässä solmussa myös muotoillaan Excelistä saatu tieto kalustekohtaisesti sanakirjoiksi (Dictionary), jotka koostuvat avain-arvo-pareista. Avaimena on parametrin nimi (esim. Manufacturer), ja sen arvo on Excelissä (tai aiemmin tietomallissa) tälle parametrille määritetty arvo (esim. Oras). Kohdassa 3 kerätään sanakirjoista vesikalusteiden tunnistetiedot **Dictionary.ValueAtKey**-solmussa **Code Block**-solmussa määritetyn avaimen ("\_\_ID") avulla (Dynamo Dictionary s.a.). Tunnistetiedon avulla voidaan kerätä sitä vastaavat elementit tietomallista **Element By Id**-solmulla (kohta 4). Kohdassa 2.1 kerätään sanakirjasta kaikki parametrien avaimet (nimet) **Dictionary.Keys**-solmun avulla. Näitä avaimia tarvitaan prosessin viimeisessä vaiheessa. Viimeisenä vaiheena on yhdistää oikea tieto oikean elementtityypin ja oikealle parametrille. Dynamossa tämä tapahtuu kuvien 27 ja 28 mukaisesti.

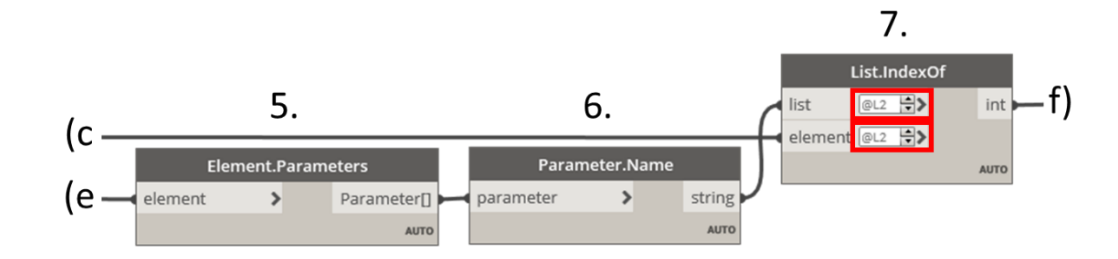

Kuva 27. Parametrien olemassaolon tarkastaminen Dynamossa

Kuvan 27 esitetyssä Dynamo-skriptin osassa kerätään kaikkien vesikalusteiden tyyppikohtaiset parametrit kohdassa 5 **Element.Parameters**-solmun avulla. Kohdassa 6 kerätään näiden parametrien nimet **Parameter.Name**-solmulla. Kohdassa 7 käytetään **List.IndexOf**-solmua, joka pyrkii etsimään tietomallissa olevien vesikalusteiden elementtityyppien parametreista vesikalusteluettelossa olevia parametrien nimiä. Tässä solmussa käytetään Use Levels toimintoa (@L2). Tämä solmu luo listan, jossa on jokaisen vesikalusteluettelossa olleen parametrin järjestysluku vesikalusteiden elementtityyppien parametrien listassa. Jos vesikalusteluettelossa ollutta parametrin nimeä ei löydy elementtityypin parametreistä esimerkiksi siitä syystä, että nimen eteen on vesikalusteluettelossa lisätty kaksi alaviivaa ("\_\_"), järjestyslukuna on -1. (Dynamo Dictionary s.a.) Tätä tietoa hyödynnetään, kun seuraavaksi suodatetaan pois parametrit, joita elementtityypillä ei todellisuudessa ole. Tämä sekä olemassa olevien parametrien sisällön päivitys Dynamossa on esitetty alla olevassa kuvassa 28.

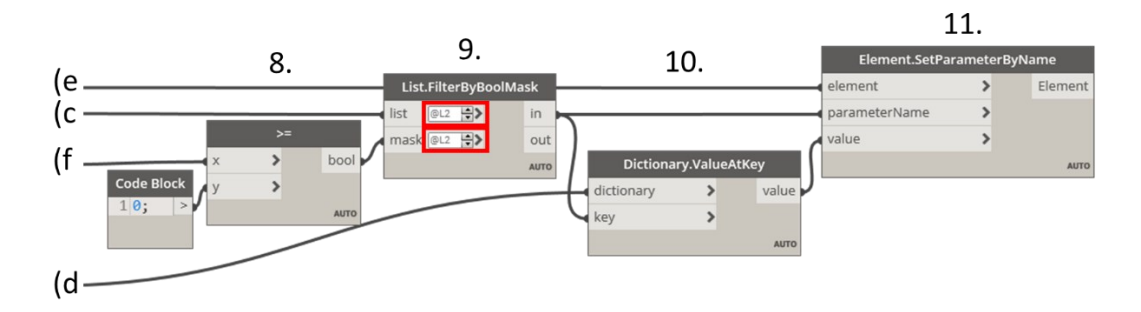

Kuva 28. Parametrien suodattaminen ja päivittäminen tietomalliin Dynamossa

Kuvan 28 kohdassa 8 tarkastetaan **>=**-solmulla parametrien järjestyslukuja sisältävää listaa ja luodaan uusi lista, johon lisätään True tai False sen mukaan, onko järjestysluku vähintään 0 vai jotain muuta (-1). Tämän tiedon avulla vesikalusteluettelossa olleiden parametrien suodatus tapahtuu kohdassa 9 **List.FilterByBoolMask**-solmun avulla, jossa käytetään Use Levels-toimintoa (@L2). (Dynamo Dictionary s.a.) Kun jäljellä on vain olemassa oleville vesikalusteille olemassa olevia parametrejä, kohdassa 10 kerätään parametrien arvot **Dictionary.ValueAtKey**-solmussa niiden nimen (avaimen) avulla. Kohdassa 11 asetetaan nämä parametrien arvot tietomallissa olevien elementtityyppien parametreille **Element.SetParameterByName**-solmun avulla.

# <span id="page-42-0"></span>**6 KEHITETTY VESIKALUSTELUETTELO**

#### <span id="page-42-1"></span>**6.1 Tietosisältö ja ominaisuudet**

Toimeksiantajalla on käytössä kaksi erillistä vesikalusteluettelopohjaa. Nämä molemmat vesikalusteluettelopohjat ovat Excel-pohjaisia. Erot näiden luetteloiden välillä on pääasiassa tietojen visuaalisessa esityksessä ja toiminnassa, mutta eroja löytyy myös esitettävässä tietosisällössä. Haastatteluiden avulla selvitettiin, millaista tietoa LVI-suunnittelijat- ja projektipäälliköt haluavat esitettävän vesikalusteluettelossa. Samalla selvitettiin myös, millaisille vesikalusteluettelon ominaisuuksille ja toiminnallisuuksille olisi kysyntää. Lopulta vesikalusteluettelon kehitystä koskevia asiantuntijahaastatteluja pidettiin kuusi kappaletta. Haastatteluun kutsutuista kolme henkilöä (25 %) kieltäytyi haastattelusta ja kolmelta (25 %) ei saatu haastattelukutsuun lainkaan vastausta. Haastateltua saatiin siis lopulta 50 % haastatteluun kutsutuista 12 henkilöstä. Haastattelut pidettiin 11.3.–22.2.2024 välisenä aikana Microsoft Teamsin välityksellä. Haastattelujen pituus vaihteli lopulta 18–24 minuutin välillä ollen keskiarvollisesti 21 minuuttia.

Vesikalusteluettelossa esitettävään tietosisältöön ollaan nykyisellään yksimielisesti tyytyväisiä. Haastattelujen aikana selvisi myös jotain kehityskohteita. Alla olevassa taulukosta 3 on esitetty vastaajien mielipiteitä eräiden tietojen tarpeellisuudesta vesikalusteluettelossa.

| Haastateltavat |                | Tietosisältö             |                |                |                |                                               |  |
|----------------|----------------|--------------------------|----------------|----------------|----------------|-----------------------------------------------|--|
| А.             | <b>B.</b>      | C.                       | D.             | Е.             | F.             |                                               |  |
| $\overline{2}$ | $\overline{2}$ | $\overline{2}$           | $\overline{2}$ | $\overline{2}$ | $\overline{2}$ | Revisio (esim. A)                             |  |
| $\overline{2}$ | $\overline{2}$ | $\overline{2}$           | $\overline{2}$ | $\overline{2}$ | $\overline{2}$ | Kalustetunnus (esim. PA01)                    |  |
| $\overline{2}$ | $\overline{2}$ | $\overline{2}$           | $\overline{2}$ | $\overline{2}$ | $\overline{2}$ | Merkki ja malli (esim. Oras 1004)             |  |
| $\overline{2}$ | $\overline{2}$ | $\overline{2}$           | $\overline{2}$ | $\overline{2}$ | $\overline{2}$ | LVI-numero (esim. 61101194)                   |  |
| $\overline{2}$ | $\overline{2}$ | $\overline{2}$           | $\overline{2}$ | $\overline{2}$ | $\overline{2}$ | Lisätiedot/huomatukset/lisävarusteet (esim.   |  |
|                |                |                          |                |                |                | "Varustetaan kromatulla vesilukolla")         |  |
| $\overline{2}$ | $\overline{2}$ | $\overline{2}$           | $\overline{2}$ | $\overline{2}$ | $\overline{2}$ | Normivirtaama (esim. 0,1 l/s tai 0,3 l/s)     |  |
| $\mathcal{P}$  | $\overline{2}$ | $\overline{\phantom{a}}$ | $\mathcal{P}$  | $\mathcal{P}$  | $\overline{2}$ | Painehäviö (esim. 75 kPa)                     |  |
| $\mathbf{1}$   | $\overline{2}$ | $\mathbf{1}$             | 7              | 7              | $\mathbf{O}$   | Kytkentäputkien koko (esim. KV15PEX tai V50M) |  |
| $\mathbf{1}$   | $\overline{2}$ | $\overline{2}$           | $\mathbf{1}$   | $\overline{2}$ | $\mathbf{1}$   | Vesikalusteiden määrä (esim. 12 kpl)          |  |
| $\overline{2}$ | $\overline{2}$ | $\overline{2}$           | $\overline{2}$ | $\overline{2}$ | $\overline{2}$ | Tieto verkkovirran tarpeesta (esim. Kyllä/ei) |  |
| $\mathbf{1}$   | $\mathbf{1}$   | $\overline{2}$           | 0              | $\Omega$       | $\mathbf{1}$   | Kuva vesikalusteesta                          |  |

Taulukko 3. Haastateltavien näkemykset tietosisällön tarpeellisuudesta vesikalusteluettelossa

2 = Hyödyllinen, 1 = Voi olla hyödyllinen, 0 = Tarpeeton, ? = Ei merkitystä

Taulukossa 3 haastateltavien henkilöiden vastaukset on kuvattu sarakkeissa A–F. Taulukon oikeassa laidassa on ehdotettu tietosisältö ja sarakkeissa vastaajien sarakkeissa oleva numero kuvaa tämän tietosisällön tarpeellisuutta haastateltavan mielestä. Taulukossa on käytetty ehdollista muotoilua (vihreä, keltainen, punainen) tulosten selkeyttämiseksi. Taulukosta voidaan huomata, että haastateltavien kesken tietosisällöstä löytyy asioita, joiden hyödyllisyydestä on haastateltavien keskuudessa yksimielisyys, mutta muutamat taulukossa esitetyt tietosisällöt myös jakavat mielipiteitä. Tämän lisäksi haastatteluissa nousi kahdessa tapauksessa esiin laitteen toimittaja (esim. PU tai RU), jota ei ollut vaihtoehtona kysymyksenasettelussa. Tästä syystä muiden haastateltavien mielipidettä tämän tiedon tarpeellisuudesta ei saatu. Haastatteluissa nousi useaan kertaan esiin myös, että vesikalusteluettelossa esitetään usein sekalaista tietoa, joille kaikille ei kannata/voida luoda erillistä tietokenttää vesikalusteluetteloon, vaan vesikalusteluettelon tulisi ennemminkin sisältää jokin suhteellisen vapaamuotoinen tietokenttä (esim. Huomautukset), jonne tällaista tietoa voidaan tarvittaessa lisätä.

Haastateltavien näkemykset vesikalusteluettelon sisällöstä vastaavat melko hyvin LVI-suunnitteluasiakirjoille asetettuja määräyksiä ja ohjeita koskien vesikalusteista esitettävän tiedon määrää suunnitteluasiakirjoissa. Vaikka vesikalusteluettelon sisällölle ei ole itsessään asetettu vaatimuksia, on tärkeää, että tarvittavat tiedot löytyvät jostain suunnitteluasiakirjasta. Vesikalusteiden tapauksessa vesikalusteluetteloa voidaan kuitenkin pitää tärkeänä tiedonlähteenä, joten ainakin suurin osa niitä koskevista tiedoista olisi järkevää sisällyttää siihen (pl. sijainti).

Haastateltavien mielipiteitä jakoivat eniten kytkentäputkien koko ja kuva vesikalusteesta. Argumentit kytkentäputkien koon esittämisen puolesta koskivat kalusteiden asentajan työn helpottamista; asentaja näkisi yhdellä silmäyksellä kaikki vesikalusteen asentamiseen tarvittavat tiedot (pl. sijainti). Vasta-argumentteina vesikalusteiden koon esittämistä vastaan nousi haastatteluissa esiin ongelmat kokotiedon oikeellisuudesta; taulukossa esitetty putkikoko ei ole yleispätevä, vaan kohteissa kytkentäkoko voi vaihdella tapaus (instanssi) kohtaisesti esimerkiksi erityispitkän kytkentäjohdon vuoksi. Tämä voi aiheuttaa väärinkäsityksiä työmaalla. Toisena argumenttina kytkentäkoon esittämistä vastaan on, että tämä tieto voidaan esittää muissa suunnitteluasiakirjoissa (esim. tasokuva, LVI-työselostus), joten sen esittäminen vesikalusteluettelossa ei ole tarpeellista. Yhtenä vaihtoehtona kytkentäkokojen esittämiselle pidettiin erillistä taulukkoa ja sen yhteydessä olevaa vastaavuustaulukkoa. Tämä taulukko olisi ainoastaan yleistävä ja todelliset kytkentäkoot esitettäisiin muissa asiakirjoissa.

Myös vesikalusteen kuvan esittämiseksi vesikalusteluettelossa nousi esiin argumentteja sekä puolesta että vastaan. Haastateltavat, jotka eivät kokeneet vesikalusteen kuvan esittämistä vesikalusteluettelossa tarpeellisena, perustelivat näkemystään sen tuoman lisäarvon puuttumisella. Heidän mukaansa vesikalusteen merkin, mallin sekä LVI-numeron esittäminen on riittävän yksilöivä tieto, jotta kohteeseen osataan asentaa oikeat tuotteet. Kuvan esittämisen puolesta puhuvat esittivät täysin päinvastaisia argumentteja. Heidän mielestään kuva helpottaisi esimerkiksi asentajan työtä, sillä luettelosta näkee helposti, minkä näköinen vesikaluste kohteeseen asennetaan. Kuvan toivottiin myös tuovan luetteloon nykyaikaisempaa visuaalista ilmettä. Etenkin kuvan tapauksessa on otettava huomioon myös tekninen toteutus.

Haastatteluissa saadun tiedon pohjalta pystytään tekemään päätöksiä vesikalusteluettelossa esitettävästä tietosisällöstä. Tätä tietoa hyödynnetään tämän työn seuraavissa vaiheissa, kun luodaan työnkulkua, jolla tiedon kulkua tietomallin ja vesikalusteluettelon välillä pyritään automatisoimaan. Tietoa voidaan

45

hyödyntää myös vesikalusteluettelon myöhemmässä kehitysvaiheessa toimeksiantajayrityksen kehitystiimissä. Haastattelujen tuloksien pohjalta ei voida kuitenkaan tehdä ehdottomia päätöksiä vesikalusteluettelon sisällöstä, vaan ensin on selvitettävä, kuinka tämä voidaan toteuttaa teknisesti. Tätä käsiteltiinkin tämän opinnäytetyön kehitysvaiheessa.

Kaikki haastateltavat pitävät vesikalusteluettelon automatisointia toivottavana kehityssuuntana. Manuaalisen täyttämisen suurimpana heikkoutena pidettiin sen työläyttä. Haastateltavien mukaan automatisoinnilla voidaan sujuvoittaa vesikalusteluettelon käyttämistä ja näin ollen tehostaa suunnitteluprosessia. Samalla nostettiin esiin, kuinka tietojen siirtyminen vesikalusteluettelon ja tietomallin välillä vähentää eri suunnitteluasiakirjojen välisiä ristiriitatilanteita, joissa tietomalliin päivitettyjä vesikalusteiden tietoja ei muisteta päivittää vesikalusteluetteloon. Tämän seurauksena kohteeseen saatetaan asentaa vääränlaisia vesikalusteita, jotka eivät välttämättä täytä niille asetettuja vaatimuksia.

Automatisoinnin lisäksi haastateltavat olivat yksimielisiä siitä, että koko vesikalusteluettelon luomisprosessia ei voi jättää tietokoneen tehtäväksi. Haastateltavat toivoivat, että vesikalusteluetteloa pitäisi automatisointitavoitteista huolimatta pystyä muokkaamaan manuaalisesti. Tämä jo edellä esiin nousseesta syystä, jossa vesikalusteista joudutaan usein esittämään hyvin sekalaista tietoa, joko olisi pystyttävä lisättävä luetteloon manuaalisesti. Yleiskuvallisesti automatisointi on kuitenkin haastateltujen mielestä tulevaisuuden suunta ja sen avulla suunnittelijalle jää enemmän aikaa suunnitteluun, eikä aika kulu asiakirjojen täyttämiseen.

Haastateltavien näkemys vesikalusteluettelon toiminnasta vastaavat toimeksiantajayrityksen LVI-kehitystiimin jo ennestään asettamia kehitystavoitteita. Haastatteluissa nousi kuitenkin esiin asioita, jotka on hyvä ottaa huomioon vesikalusteluettelon kehityksessä. Vesikalusteluettelossa esitettävän tiedon luonteen vuoksi on oleellista, että vesikalusteluettelon luomisprosessin aikana annetaan suunnittelijalle mahdollisuus tehdä lisäyksiä ja muutoksia vesikalusteluetteloon, vaikka se muuten tapahtuisi automaattisesti. Uusista suunnittelu-

46

työkaluista puhuttaessa nousi esiin myös tarve perusteelliselle perehdytykselle niiden käyttöönoton yhteydessä. Tämä tulisi ottaa huomioon myös vesikalusteluettelon kehitysprosessin osalta.

# <span id="page-46-0"></span>**6.2 Vesikalusteluettelon täyttämisen automatisointi**

# <span id="page-46-1"></span>**6.2.1 Uudet parametrit**

Vesikalusteluettelon automatisoinnin ensimmäisessä vaiheessa selvitettiin, kuinka vesikalusteiden tuotetietomalleissa oleva tietosisältöä saadaan hyödynnettyä vesikalusteluettelon täyttämiseen. Alkuun kuitenkin selvitettiin, millaista tietoa vesikalusteista on olemassa. Tämän jälkeen luotiin vesikalusteille tarvittavat parametrit, joihin voidaan tallentaa uutta tietosisältöä, jota ei ole alkuperäisissä tuotetietomalleissa tai joka on parametrillä, jonka sisältöä ei haluta muokata. Parametrit luotiin Revitin projektiparametreinä (Project Parameters). Parametrit asetettiin kaikille Plumbing Fixtures- ja Mechanical Equipment -kategorioiden elementtityypeille. Kaikki tätä työtä varten luodut projektiparametrit on esitetty alla olevassa taulukossa 4.

| Parametrin nimi                | Parametrin sisältämä tietol                 | Ala          | Sisältötyyppi                           | Parametriryhmä |
|--------------------------------|---------------------------------------------|--------------|-----------------------------------------|----------------|
| XXX Water Device Quantity      | Kalustetyypin lukumäärä                     | Common  Text |                                         | Identity Data  |
| XXX Product Code Or LVI Number | lVesikalusteen malli tai<br>LVI-numero      | Common  Text |                                         | Identity Data  |
| XXX Water Device Specification | Lisätietoja                                 |              | Common   Multiline Text   Identity Data |                |
| XXX Water Device Manufacturer  | Valmistaja                                  | Common  Text |                                         | Identity Data  |
| XXX Water Device Voltage       | Elektronisten hanojen<br>tarvitsema jännite | Common  Text |                                         | Identity Data  |

Taulukko 4. Luodut projektiparametrit

Taulukon 4 vasemmanpuoleisessa sarakkeessa on Revit-projektille luotujen parametrien nimet (nimien alkuun on vaihdettu XXX). Sen jälkeen vasemmalta oikealle on esitetty parametrissä esitettävä tieto, ala, sisältötyyppi ja parametriryhmä. Muulle tietosisällölle on olemassa joko Revit/MagiCAD-parametri tai entuudestaan toimeksiantajayrityksessä luotu parametri. Näihin parametreille saadaan lisättyä tietoa, jolle ei ollut entuudestaan paikkaa vesikalusteiden tuotetiedoissa.

#### <span id="page-47-0"></span>**6.2.2 Tietosisällön vieminen vesikalusteluetteloon**

Tässä työssä vesikalusteluettelon täyttäminen automatisoitiin hyödyntämällä Revit-tietomalliin mallinnettujen vesikalusteiden tuotetietomalleissa olevaa tietosisältöä. Automatisointi toteutettiin luomalla Revitin Dynamolla skripti, jolla kerättään vesikalusteiden tiedot tietomallista ja siirretään ne Excel-muotoiseen vesikalusteluetteloon. Tämä Dynamolla luotu visuaalinen koodi on esitetty kuvassa 29.

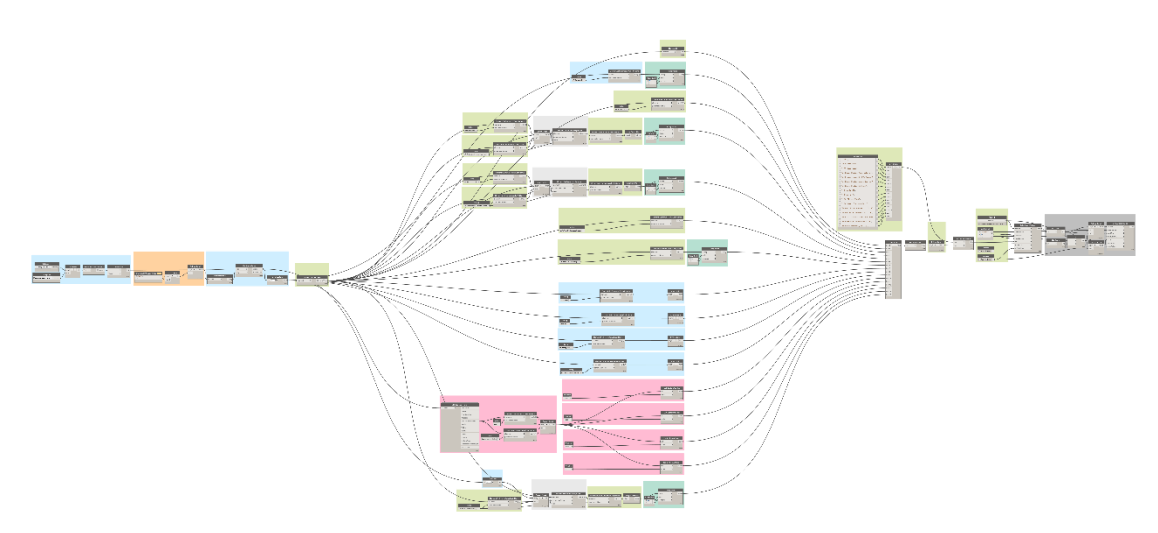

Kuva 29. Dynamo "koodi" vesikalusteluettelon täyttämiseksi

Kuvassa 29 oleva visuaalinen "koodi" voidaan jakaa karkeasti kolmeen osaan. Vasemmalla kerätään tietomallista kaikki vesikalusteluettelon elementit, keskellä kerätään elementtien parametrien arvot ja oikealla kaikki tiedot muotoillaan Exceliin viemistä varten ja lopulta viedään Exceliin. Menetelmät-osiosta poiketen voidaan huomata, että tämä skripti sisältää enemmän väriä, koska tässä solmuista on luotu ryhmiä, joiden avulla ulkopuolisen on helpompi ymmärtää prosessia esimerkiksi jatkokehitystä ajatellen. Dynamo-skriptin hyödyntämiseksi ei tarvitse välttämättä ymmärtää, mitä sen sisällä tarkalleen tapahtuu. Dynamo-skriptiä pystytään käyttämään Revitissä olevan erillisen Dynamo Player -työkalun avulla, jolloin käyttäjän ei tarvitse kuin painaa nappia. Ainut ohjelman tarvitsema tieto on Excel-tiedosto, johon tiedot siirretään. Myös tämä onnistuu Dynamo Playerin avulla. Kuvassa 29 on esitetty prosessi vesikalusteluettelon luomiseksi edellä esiteltyä Dynamo-skriptiä hyödyntämällä.

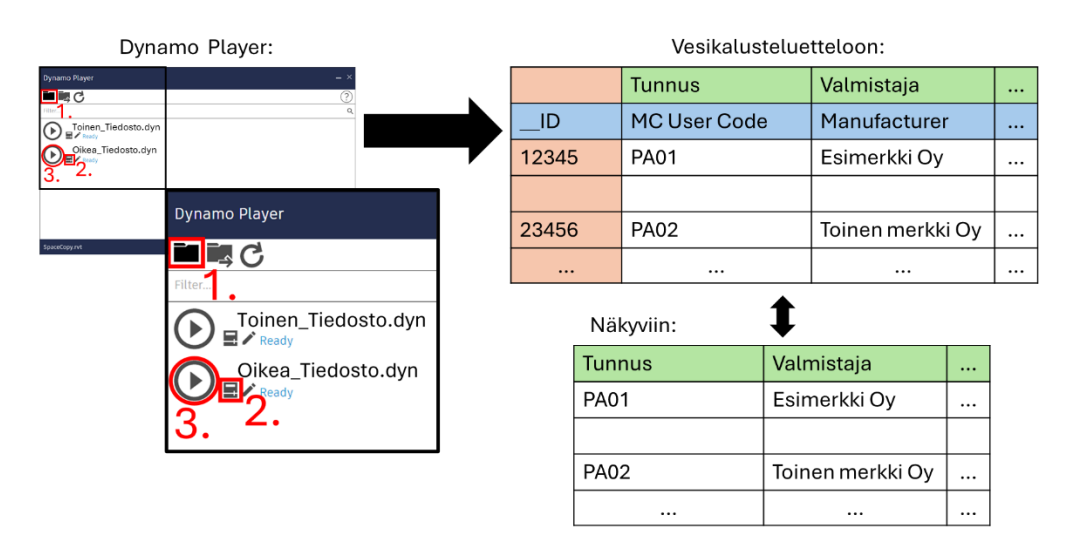

Kuva 30. Vesikalusteluettelon luominen Dynamo-skriptiä hyödyntämällä

Vesikalusteluettelon luominen edellä esiteltyä Dynamo-skriptiä hyödyntämällä tapahtuu helpoiten Revitin Dynamo Player -työkalulla, joka löytyy Dynamo-ohjelman tapaan Revitin Manage-välilehdeltä. Kuvassa 30 on esitetty, kuinka vesikalusteluettelon luominen tapahtuu Dynamo Playerin avulla. Ensin käyttäjä navigoi Dynamo Playerin avulla kansioon, jossa Dynamolla tehty ".dyn"-loppuinen tiedosto on tallennettu (kohta 1). Tämän jälkeen käyttäjä valitsee oikean tiedoston kohdalta "Edit inputs" (kohta 2) ja määrittää, mihin Excel-tiedostoon tiedot viedään. Tämän jälkeen vesikalusteluettelon saa täytettyä käynnistämällä ohjelman valitsemalla "Run script" (kohta 3). Kuvassa 30 on havainnollistettu ohjelman luoman vesikalusteluettelon runkoa. Tässä taulukossa oranssiksi värjätty tunnistetietoa sisältävä sarake ja siniseksi värjätty parametrien nimiä sisältävä sarake piilotetaan todellisuudessa Excel-taulukossa, jolloin tämä tieto jää ainoastaan taustalle, jotta ohjelman avulla pystytään kuitenkin lukemaan tämä tieto. Tämän lisäksi vihreällä esitetty tieto on valmiina vesikalusteluettelopohjassa (otsikot, kohteen tiedot ym.). Kaikki vesikalusteluetteloon vietävä tieto on esitetty alla olevassa taulukossa 5.

| Nimi                    | Parametrin nimi                | Parametrin sisältämä tieto            | Esimerkki sisältö  |
|-------------------------|--------------------------------|---------------------------------------|--------------------|
| ID                      |                                | Tunnistetieto (piilotetaan)           | 2345678            |
| Revisio                 | <b>XXX Revision ID</b>         | Revisio                               | ΙA                 |
| Valmistaja              | XXX Water Device Manufacturer  | Vesikalusteen valmistaja              | l Oras             |
| Malli tai LVI-numero    | XXX Product Code Or LVI Number | Vesikalusteen malli tai LVI-numero    | 1004               |
| Lisätietoja             | XXX Water Device Specification | Lisätietoja vesikalusteeseen liittyen | Krominen hajulukko |
| Jännite                 | XXX Water Device Voltage       | Elektronisten hanojen jännitetieto    | l6V                |
| KV normivirtaama        | Flow Cold                      | KV normivirtaama                      | 0.11/s             |
| LV normivirtaama        | Flow Hot                       | LV normivirtaama                      | 0.11/s             |
| JV normivirtaama        | <b>MC Piping Flow</b>          | JV normivirtaama                      | $0.3$ I/s          |
| Painehäviö              | MC Water Pressure Drop         | Painehäviö                            | 75 kPa             |
| KV kytkentäputken koko  |                                | KV kytkentäputken koko                | $12 \text{ mm}$    |
| LV kytkentäputken koko  |                                | LV kytkentäputken koko                | 12 mm              |
| LVK kytkentäputken koko |                                | LVK kytkentäputken koko               | 12 mm              |
| JV kytkentäputken koko  |                                | JV kytkentäputken koko                | 75 mm              |
| Määrä                   | XXX Water Device Quantity      | Kalustetyypin lukumäärä               | 12 kpl             |

Taulukko 5. Vesikalusteluetteloon vietävä tietosisältö

Taulukon 5 vasemmanpuolimmaisessa sarakkeessa on esitetty, millä nimellä tieto esitetään vesikalusteluettelossa, jonka jälkeen on esitetty, miltä vesikalusteen parametriltä tieto on kerätty, jos sellainen on. Seuraavassa sarakkeessa on lyhyt kuvaus tietosisällöstä ja oikeanpuolimmaisessa sarakkeessa on tietosisällön esimerkkiarvo. Dynamolla luodun prosessin avulla vesikalusteluettelo saadaan täytettyä automaattisesti. Sitä hyödyntämällä ei synny kirjoitusvirheitä tai muitakaan ihmisille tyypillisiä virheitä. Toisaalta se myös toistaa ehdoitta tietomallissa olevat virheet myös vesikalusteluetteloon. Tämän työkalun käyttäminen ei siis poista virheiden syntymisen mahdollisuutta, mutta käytännössä vähentää kuitenkin niiden syntymistä, koska samaa tietoa ei tarvitse kirjoittaa moneen kertaan eri paikkoihin. Tämän työkalun hyödyntäminen osana suunnittelutyötä edellyttää osittain jopa enemmän tarkkaavaisuutta ja työtä suunnittelijalta, koska luetteloon ei tule mitään tietoa, jota ei ole esitetty tietomallissa. Esimerkiksi yleisesti käytössä oleva menetelmä, jossa todellisen tuotetietomallin puuttuessa käytetään putken päissä ainoastaan nodeja, ei olisi mahdollinen toimintatapa tässä työssä luodun työkalun kanssa. Tämän työkalun käyttöönotto vaatisi siis toimintatapojen muutosta ja suunnittelijoiden perehdyttämistä tällaisiin ongelmakohtiin.

Myös toinen tässä työkalussa oleva ongelmakohta liittyy siihen, että tiedon puuttuessa tietomallista se puuttuu myös vesikalusteluettelossa. Tämä ongelma koskee vesikalusteluettelon revisiointia. Tapauksissa, joissa jokin vesikaluste poistuu kokonaan tai se vaihdetaan eri tuotteeseen rakennushankkeen aikana, vesikaluste poistuu myös tietomallista, joten sitä ei olisi myöskään vesikalusteluettelossa. Tällöin revision tekeminen ei onnistu. Tämä tieto voidaan lisätä myös manuaalisesti vesikalusteluetteloon, mutta tämä lisäisi huomattavasti virheiden syntymistä. Lisäksi vesikalusteluetteloon lisätyt vesikalusteet, joita ei ole kuitenkaan ole tietomallissa, häviävät luettelosta, kun se seuraavan kerran päivitetään. Ratkaisuna tähänkin ongelmaan voisi olla toimintatapojen muutos, jossa esimerkiksi määritettäisiin tietomalliin ns. roskakori, johon lisättäisiin vähintään yksi kappale muuten tietomallista poistuneita vesikalusteita. Roskakori voisi olla esimerkiksi etukäteen määritetty alue tietomallissa, johon muuten poistuneet kalusteet voisi siirtää. Toisena mahdollisena vaihtoehtona olisi jonkin kolmannen tiedoston luominen, jossa säilytettäisiin ns. lokitietoja, jolloin myös tieto poistetusta vesikalusteista olisi kuitenkin tallessa. Tämä menetelmä vaatisi myös tässä työssä luodun prosessin kehittämistä, sillä se ei edellä esitellyssä muodossaan pysty lukemaan tietoa muista tiedostoista.

Kolmas ongelmakohta liittyy kytkentäputkien kokojen luotettavuuteen. Kuten edellä on esitetty, kytkentäputkien koon saaminen tietomallista on monia muita tietoja työläämpi prosessi. Tästä syystä tämän tiedon keräämiseksi luotu menetelmä ei takaa joka tilanteessa haluttua lopputulosta. Koska tämä tieto kerätään satunnaiselta vesikalusteinstanssilta, voi vesikalusteluetteloon vietävä tieto olla väärä. Tämä on mahdollista tilanteessa, jossa ohjelman valitseman vesikalusteen kytkentäputkien koko on normaalista poikkeava. Tässä tapauksessa vesikalusteluetteloon tulee väärä putkikoko. Tähän voitaisiin kehittää tulevaisuudessa esimerkiksi kehittyneempi prosessi, joka valitsisi taulukkoon yleisimmän käytössä olevan kytkentäkoon kalustekohtaisesti. Toisena ratkaisuna voisi olla kytkentäkoon pois jättäminen kokonaan, kuten edellä useat haastateltavat esittivätkin.

#### <span id="page-50-0"></span>**6.3 Tietomallin tietosisällön päivittämisen automatisointi**

Edellisessä kappaleessa esiteltiin, kuinka vesikalusteluettelon täyttäminen saatiin automatisoitua luomalla Dynamo-skripti. Jotta voitaisiin välttyä eri suunnitteluasiakirjojen välisiltä ristiriitatilanteilta, kehitettiin tässä työssä myös Dynamo-skripti, jonka avulla vesikalusteluetteloon tehdyt muutokset saadaan päivitettyä myös tietomalliin. Tällöin vesikalusteluettelossa ja tietomallissa oleva tietosisältö saadaan pidettyä yhtenäisenä. Samalla pystytään tuomaan

51

tietomalliin kokonaan uutta tietoa esimerkiksi vesikalusteiden lisävarusteista ja muista lisätiedoista. Tämä Dynamolla tehty skripti on esitetty kuvassa 30.

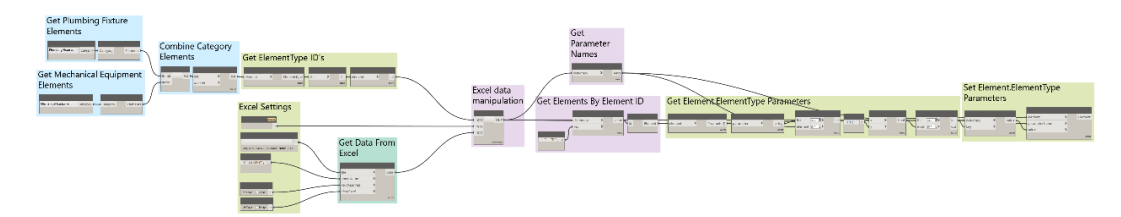

Kuva 31. Dynamo-skripti vesikalusteluettelon tietojen päivittämiseksi tietomalliin

Kuvassa 30 oleva skripti lukee edeltävässä kappaleessa esitetyn Dynamoskriptin avulla tehdyn Excel-muotoisen vesikalusteluettelon tiedot ja päivittää ne tietomalliin mallinnettujen vesikalusteiden tuotetietomallien parametreille. Edellä esitetyn Dynamo-skriptin tapaan tässä luodun työkalun käyttämiseen ei tarvitse ymmärtää sen yksityiskohtaista toimintaa. Suunnittelijan täytyy ainoastaan määrittää Dynamo Playerissä, mistä Excel-tiedostosta tietoa haetaan. Tätä määritystä lukuun ottamatta tämän työkalun käyttö tapahtuu ainoastaan nappia painamalla.

Oikeaa Excel-tiedostoa valittaessa suunnittelijan on kuitenkin oltava erityisen tarkkana, sillä valittaessa väärä tiedosto tietomallissa oleva tietosisältö voi pahimmassa tapauksessa mennä sekaisin. Ohjelman toteutuksen takia tämä on epätodennäköistä, mutta esimerkiksi valittaessa toiselle projektille kuuluvan vesikalusteluettelon, jossa on samalla tunnistetiedolla (ID) varustettu vesikaluste, saattavat tiedot mennä sekaisin. Tämä voitaisiin tulevaisuudessa estää lähes täysin määrittämällä oikea Excel-tiedosto projektin luomisen yhteydessä ja estämällä (tekemällä vaikeaksi) suunnittelijan pääsyn tämän valinnan muuttamiseen. Ohjelman toiminnan kannalta on tärkeää pitää vesikalusteluettelon runko samassa muodossa, kuin se on edellä esitetyn Dynamo-skriptin avulla tehdessä. Suunnittelijan ei siis pitäisi vesikalusteluettelon tietosisältöä päivittäessään tehdä muita muokkaustoimenpiteitä. Muokkaustoimenpiteet olisi rajattu siis ainoastaan tietosisältöä ennestään sisältävien solujen muokkaamiseen. Ylimääräisten muokkaustoimenpiteiden välttämiseksi Excel-tiedostoon voitaisiin asettaa suojauksia tai lukita soluja, jotta varmistettaisiin Dynamoskriptin toimivuus.

Koska tässä työssä luodut skriptit eivät käynnisty automaattisesti ongelmaksi, voi muodostua molempien suunnitteluasiakirjojen pitäminen jatkuvasti ajan tasalla. Ongelma realisoituu tapauksissa, joissa suunnittelija on tehnyt muutoksia tietomalliin sekä vesikalusteluetteloon saman aikaisesti. Tässä tilanteessa skriptin (kumman tahansa) käynnistäminen poistaa päivitetyn tiedon tietomalista tai vesikalusteluettelossa. Tämän välttämiseksi suunnittelijan olisi tehtävä muutoksia kerrallaan vain toiseen näistä ja päivitettävä tieto sitten yhtenäiseksi. Tähän ratkaisuna voisi olla tässä työssä luotujen prosessien yhdistäminen ja/tai asettaa nykyiset prosessit käynnistymään automaattisesti tiettyjen ehtojen täyttyessä (muutosten tekemisen yhteydessä). Nämä eivät kuitenkaan ole toteutuksen kannalta yhtä yksinkertaisia kuin tässä työssä luotu prosessi.

# <span id="page-52-0"></span>**7 JOHTOPÄÄTÖKSET**

Tämä opinnäytetyö oli osa toimeksiantajayrityksessä käynnissä olevaa kehitystyötä, joka tähtää vesikalusteluettelon (ja muiden LVI-laiteluettelojen) automatisoimiseen. Tässä työssä oli tarkoitus automatisoida vesikalusteluettelon luomisprosessi. Tavoitteena oli hyödyntää tietomallissa olevaa tietoa vesikalusteluettelon täyttämiseen. Tällä pyrittiin suunnitteluprosessin tehostamiseen. Tavoitteena oli myös luoda prosessi, jonka avulla vesikalusteluettelossa muokattu tieto saadaan päivitettyä takaisin tietomalliin. Tämän avulla saataisiin pidettyä eri suunnitelma-asiakirjoissa oleva tietosisältö yhtenäisenä ja mahdollistettaisiin vesikalusteiden tuotetietomallien tietosisällön vaivaton rikastaminen esimerkiksi lisävarusteiden tiedoilla. Tämän työn ei ollut tarkoitus olla lopullinen versio, joka lähtisi yrityksessä sellaisenaan käyttöön, vaan pikemminkin automatisointiprosessia demonstroiva työkalu, jota voidaan käyttää apuna lopullisen version toteutuksessa. Tavoitteena oli saada esille ongelmakohtia, joita automatisointiprosessissa ilmenee. Tavoitteena oli myös kartoittaa vesikalusteluettelossa esitettävän tietosisällön sekä sen käytettävyyden kehitystarpeita, joita ei välttämättä ole aiemmin otettu vesikalusteluetteloa tehdessä huomioon.

Vesikalusteluettelossa esitettävän tietosisällön selvittämiseksi kartoitettiin olemassa olevien vesikalusteluetteloiden tietosisältöä. Kehitystyön tueksi haettiin tämän lisäksi kokemusperäisiä tarpeita, joita on havaittu alan ammattilaisten keskuudessa. Tässä työssä haastateltiin toimeksiantajayrityksen työntekijöitä,

joilla on kokemusperäisiä näkemyksiä siitä, millaista tietoa vesikalusteluettelossa halutaan esittää. Haastatteluiden avulla saatiin arvokasta tietoa siitä, millaista tietoa vesikalusteluettelossa halutaan esittää ja mikä tieto tuo todellisuudessa lisäarvoa. Haastattelujen avulla löydettiinkin tietosisällön tarpeita, joita ei entuudestaan ollut esitetty vesikalusteluettelossa. Haastatteluiden avulla selvitettiin lisäksi näiden henkilöiden toiveita ja muita huomioita liittyen vesikalusteluettelon käytettävyyteen. Vesikalusteluettelon käytettävyydeltä toivotut ominaisuudet vastasivat jo entuudestaan toimeksiantajayrityksen LVI-kehitystiimissä asetettuja tavoitteita ja näiden haastattelujen aikana saatiin siis tukea jo aloitetulle kehitystyölle. Samalla nousi kuitenkin esiin myös ennestään tuntemattomia huomioita, jotka on syytä ottaa huomioon kehitystyössä. Tätä tietoa hyödynnettiinkin tämän työn kehitysvaiheessa. Haastateltavien määrää kasvattamalla olisi voitu saada käsiteltyihin aiheisiin enemmän näkökantoja ja parempi perusta päätöksien tekemiselle.

Tämän työn kehitysosuus tapahtui pääosin Revitin Dynamo-ohjelmointiympäristössä. Lisäksi luotiin Revitissä uusia parametrejä sellaiselle tiedolle, jolle ei ennestään ollut sopivaa parametriä. Dynamon avulla luotiin kokonaisuudessaan kaksi kappaletta skriptejä, joista toisen avulla tieto siirretään tietomallista vesikalusteluetteloon ja toisella päinvastoin. Dynamo-skriptien avulla suunnittelija pystyy luomaan ja päivittämään vesikalusteluettelon vain nappia painamalla sen sijaan, että joutuisi kirjoittamaan kaikki tiedot luetteloon manuaalisesti. Automatisoiduilla prosesseilla voidaan siis säästää paljon suunnittelijan aikaa verrattuna manuaaliseen täyttöön. Tämä vapauttaa suunnittelijan aikaa muihin tehtäviin. Automatisoitu prosessi myös vähentää inhimillisten virheiden syntymistä, koska se luo vesikalusteluettelon tietomallissa olevista tiedoista.

Luotujen Dynamo-skriptien avulla saadaan myös pidettyä tietomallin ja vesikalusteluettelon välinen tietosisältö yhtenäisenä, jolloin voidaan välttyä väärinkäsityksiltä syntymiseltä työmaalla. Tässä työssä luodut Dynamo-skriptit eivät kuitenkaan ole lopullinen ratkaisu ongelmaan, sillä niissä on useita ongelmakohtia, jotka olisi ratkaistava ennen niiden täysimittaista käyttöönottoa. Suurimpina ongelmakohtina automatisoinnissa ovat revisioinnin toteuttaminen sekä nykyisen prosessin virhealttius. Tämän työn tulokset vahvistavat kuitenkin aikaisemmissa Dynamoa käsittelevissä tutkimuksissa esitettyjä väitteitä

54

siitä, että sen avulla voidaan parantaa suunnittelutyön tehokkuutta. Se mahdollistaa prosessien automatisoinnin myös henkilöille, joilla ei ole kokemusta ohjelmoinnista. Sen käytössä on kuitenkin rajoitteita verrattuna perinteiseen ohjelmointiin.

Tässä opinnäytetyössä saatiin kerättyä tietoa vesikalusteluettelon tietosisällön kokemusperäisistä vaatimuksista ja toiveista sen toiminnasta. Tätä tietoa hyödynnettiin jo tämän työn kehitysvaiheessa, jossa luotiin prosessit tiedon liikuttamiseksi vesikalusteluettelon ja tietomallin välillä. Prosesseista löytyy kuitenkin kehityskohteita revisioinnin toteuttamiseksi ja prosessin vakauden parantamiseksi. Myös tässä työssä luotujen prosessien yhdistämisellä voitaisiin helpottaa suunnittelijan työtä. Tämän työn alkaessa Revit sekä erityisesti Dynamo olivat minulle entuudestaan melko tuntemattomia ohjelmia. Näistäkin lähtökohdista huolimatta tässä työssä saatiin luotua toimivat prosessit. Tämän työn aikana on kertynyt paljon uutta osaamista erityisesti juuri näistä ohjelmistoista.

# <span id="page-55-0"></span>**LÄHTEET**

Abdelhameed, W. & Saputra, W. 2020. Integration of building service systems in architectural design. *Journal of Information Technology in Construction* 1, 109–122. Verkkolehti. Saatavissa:<https://doi.org/10.36680/j.itcon.2020.007> [viitattu 10.3.2024].

Atencio, E., Araya, P., Oyarce, F., Herrera, R. F., Muñoz-La Rivera, F. & Lozano-Galant, F. 2022. Towards the Integration and Automation of the Design Process for Domestic Drinking-Water and Sewerage Systems with BIM. *Applied Sciences* 18, 9063. Verkkolehti. Saatavissa: <https://doi.org/10.3390/app12189063> [viitattu 4.2.2024].

Autodesk. 2021a. Dynamo Primer guide. Selecting. WWW-dokumentti. Päivitetty 1.10.2021. Saatavissa: [https://primer.dynamobim.org/08\\_Dynamo-for-](https://primer.dynamobim.org/08_Dynamo-for-Revit/8-2_Selecting.html)[Revit/8-2\\_Selecting.html](https://primer.dynamobim.org/08_Dynamo-for-Revit/8-2_Selecting.html) [viitattu 11.3.2024].

Autodesk. 2021b. Dynamo Primer guide. Nodes. WWW-dokumentti. Päivitetty 1.10.2021. Saatavissa: [https://primer.dynamobim.org/03\\_Anatomy-of-a-Dy](https://primer.dynamobim.org/03_Anatomy-of-a-Dynamo-Definition/3-1_dynamo_nodes.html)[namo-Definition/3-1\\_dynamo\\_nodes.html](https://primer.dynamobim.org/03_Anatomy-of-a-Dynamo-Definition/3-1_dynamo_nodes.html) [viitattu 14.3.2024].

Autodesk. 2021c. Dynamo Primer guide. Wires. WWW-dokumentti. Päivitetty 1.10.2021. Saatavissa: [https://primer.dynamobim.org/03\\_Anatomy-of-a-Dy](https://primer.dynamobim.org/03_Anatomy-of-a-Dynamo-Definition/3-2_wiring_programs.html)[namo-Definition/3-2\\_wiring\\_programs.html](https://primer.dynamobim.org/03_Anatomy-of-a-Dynamo-Definition/3-2_wiring_programs.html) [viitattu 14.3.2024].

Autodesk. 2021d. Dynamo Primer guide. Dynamo Library. WWW-dokumentti. Päivitetty 1.10.2021. Saatavissa: https://primer.dynamobim.org/03 Anatomy[of-a-Dynamo-Definition/3-3\\_dynamo\\_libraries.html](https://primer.dynamobim.org/03_Anatomy-of-a-Dynamo-Definition/3-3_dynamo_libraries.html) [viitattu 14.3.2024].

Autodesk. 2022a. About Revit and IFC. WWW-dokumentti. Päivitetty 16.8.2022. Saatavissa: [https://help.auto](https://help.autodesk.com/view/RVT/2022/ENU/?guid=GUID-6708CFD6-0AD7-461F-ADE8-6527423EC895)[desk.com/view/RVT/2022/ENU/?guid=GUID-6708CFD6-0AD7-461F-ADE8-](https://help.autodesk.com/view/RVT/2022/ENU/?guid=GUID-6708CFD6-0AD7-461F-ADE8-6527423EC895) [6527423EC895](https://help.autodesk.com/view/RVT/2022/ENU/?guid=GUID-6708CFD6-0AD7-461F-ADE8-6527423EC895) [viitattu 10.3.2024].

Autodesk. 2022b. About Schedules. WWW-dokumentti. Päivitetty 16.8.2022. Saatavissa: [https://help.autodesk.com/view/RVT/2022/ENU/?guid=GUID-](https://help.autodesk.com/view/RVT/2022/ENU/?guid=GUID-73090B70-8A13-4E12-909C-F25D724D5BA7)[73090B70-8A13-4E12-909C-F25D724D5BA7](https://help.autodesk.com/view/RVT/2022/ENU/?guid=GUID-73090B70-8A13-4E12-909C-F25D724D5BA7) [viitattu 12.3.2024].

Autodesk. 2023a. About Parameters. WWW-dokumentti. Päivitetty 21.6.2023. Saatavissa: [https://help.autodesk.com/view/RVT/2022/ENU/?guid=GUID-](https://help.autodesk.com/view/RVT/2022/ENU/?guid=GUID-AEBA08ED-BDF1-4E59-825A-BF9E4A871CF5)[AEBA08ED-BDF1-4E59-825A-BF9E4A871CF5](https://help.autodesk.com/view/RVT/2022/ENU/?guid=GUID-AEBA08ED-BDF1-4E59-825A-BF9E4A871CF5) [viitattu 12.3.2024].

Autodesk. 2023b. Dynamo for Revit. WWW-dokumentti. Päivitetty 7.11.2023. Saatavissa: [https://help.autodesk.com/view/RVT/2022/ENU/?guid=RevitDy](https://help.autodesk.com/view/RVT/2022/ENU/?guid=RevitDynamo_Dynamo_for_Revit_html)[namo\\_Dynamo\\_for\\_Revit\\_html](https://help.autodesk.com/view/RVT/2022/ENU/?guid=RevitDynamo_Dynamo_for_Revit_html) [viitattu 12.3.2024].

Autodesk. 2023c. Dynamo Player. WWW-dokumentti. Päivitetty 7.11.2023. Saatavissa: [https://help.autodesk.com/view/RVT/2022/ENU/?guid=RevitDy](https://help.autodesk.com/view/RVT/2022/ENU/?guid=RevitDynamo_Dynamo_Player_html)[namo\\_Dynamo\\_Player\\_html](https://help.autodesk.com/view/RVT/2022/ENU/?guid=RevitDynamo_Dynamo_Player_html) [viitattu 13.3.2024].

Autodesk. 2023d. Create or Modify Project Parameters. WWW-dokumentti. Päivitetty 21.6.2023. Saatavissa: [https://help.auto](https://help.autodesk.com/view/RVT/2022/ENU/?guid=GUID-28CBBEC2-6262-42D3-AE41-B36166E8318F)[desk.com/view/RVT/2022/ENU/?guid=GUID-28CBBEC2-6262-42D3-AE41-](https://help.autodesk.com/view/RVT/2022/ENU/?guid=GUID-28CBBEC2-6262-42D3-AE41-B36166E8318F) [B36166E8318F](https://help.autodesk.com/view/RVT/2022/ENU/?guid=GUID-28CBBEC2-6262-42D3-AE41-B36166E8318F) [viitattu 31.3.2024].

Dynamo Dictionary. s.a. The Dynamo Dictionary. WWW-dokumentti. Saatavissa: [https://dictionary.dynamobim.com](https://dictionary.dynamobim.com/) [viitattu 31.3.2024].

Ghaffarianhoseini, A., Tookey, J., Ghaffarianhoseini, A., Naismith, N., Alzar, S., Efimova, O. & Raahemifar, K. 2017. Building Information Modelling (BIM) uptake: Clear benefits, understanding its implementation, risks and challenges. *Renewable and Sustainable Energy Reviews* 10, 1046–1053. Verkkolehti. Saatavissa:<https://doi.org/10.1016/j.rser.2016.11.083> [viitattu 9.3.2024].

Heikkonen, H. 2023. Rakennusvalvonnan työtä halutaan automatisoida mallintamisen ja digitalisaation avulla. *Rakennuslehti*. Verkkolehti. Päivitetty 15.2.2023. Saatavissa: [https://www.rakennuslehti.fi/2023/02/rakennusvalvon](https://www.rakennuslehti.fi/2023/02/rakennusvalvonnan-tyota-halutaan-automatisoida-mallintamisen-ja-digitalisaation-avulla/)[nan-tyota-halutaan-automatisoida-mallintamisen-ja-digitalisaation-avulla/](https://www.rakennuslehti.fi/2023/02/rakennusvalvonnan-tyota-halutaan-automatisoida-mallintamisen-ja-digitalisaation-avulla/) [viitattu 14.3.2024].

Helsingin yliopisto. s.a. Rakentamisen tietomallintaminen / Building information modelling (BIM). WWW-dokumentti. Saatavilla: [https://www.hel](https://www.helsinki.fi/fi/tutkimusryhmat/digitaalinen-oppiminen-ja-tyo/rakentamisen-tietomallintaminen-building-information-modelling-bim)[sinki.fi/fi/tutkimusryhmat/digitaalinen-oppiminen-ja-tyo/rakentamisen-tietomal](https://www.helsinki.fi/fi/tutkimusryhmat/digitaalinen-oppiminen-ja-tyo/rakentamisen-tietomallintaminen-building-information-modelling-bim)[lintaminen-building-information-modelling-bim](https://www.helsinki.fi/fi/tutkimusryhmat/digitaalinen-oppiminen-ja-tyo/rakentamisen-tietomallintaminen-building-information-modelling-bim) [viitattu 27.2.2024].

LVI 10-11069. 2012. Rakennustieto. Yleiset tietomallivaatimukset 2012. Osa 4. Talotekninen suunnittelu (Versio 1.0, 2012).

LVI-INFO.fi. s.a. LVI-numero. WWW-dokumentti. Saatavissa: [https://www.lvi](https://www.lvi-info.fi/palvelumme/lvi-numero/)[info.fi/palvelumme/lvi-numero/](https://www.lvi-info.fi/palvelumme/lvi-numero/) [viitattu 5.3.2024].

MagiCAD Group. 2022. MagiCAD shared parameters. WWW-dokumentti. Saatavissa: https://help.magicad.com/mcrev/2022/EN/f\_ magicad\_sha[red\\_parameters.html#](https://help.magicad.com/mcrev/2022/EN/f__magicad_shared_parameters.html) [viitattu 24.3.2024].

MagiCAD Group. s.a. MagiCAD Piping. WWW-dokumentti. Saatavissa: [https://www.magicad.com/fi/mc\\_software/magicad-piping/](https://www.magicad.com/fi/mc_software/magicad-piping/) [viitattu 10.3.2024].

Moreno, J.V., Machete, R., Falcão, A.P., Gonçalves, A.B. & Bento, R. 2022. Dynamic Data Feeding into BIM for Facility Management: A Prototype Application to a University Building. *Buildings* 5, 645. Verkkolehti. Saatavissa: <https://doi.org/10.3390/buildings12050645> [viitattu 11.3.2024].

NBIMS. s.a. What is BIM? National BIM Standard. WWW-dokumentti. Saatavissa:<https://www.nationalbimstandard.org/faqs#faq1> [viitattu 8.3.2024].

Oras Ltd. s.a. Oras Cubista 2870 Suihkuhana. WWW-dokumentti. Saatavissa: <https://www.oras.com/fi/tuoteperheet/oras-cubista/suihkuhana/2870#bim> [viitattu 2.3.2024].

RAVA3Pro. 2024. RAVA3Pro-tulokset: Talotekniikan hankeosien tulokset. WWW-dokumentti. Päivitetty 11.1.2024. Saatavissa: [https://kira](https://kirahub.org/rava3pro-tate/)[hub.org/rava3pro-tate/](https://kirahub.org/rava3pro-tate/) [viitattu 14.3.2024].

RT 103452. 2022. Nestekiertoiset lämmitys- ja jäähdytysverkostot. Virtauksien säätö.

RT 103684. 2023. LVIA- ja sammutuslaitteistojen piirrosmerkit.

D4 LVI-piirrosmerkit. 1978. Suomen rakentamismääräyskokoelma. PDF-dokumentti. Saatavissa:<https://finlex.fi/data/normit/1934/d4.pdf> [viitattu 7.3.2024].

Sweco Finland Oy. 2024. Tietoa Swecosta. WWW-dokumentti. Saatavissa: <https://www.sweco.fi/tietoa-swecosta/> [viitattu 29.2.2024].

Talotekniikkainfo. 2023a. Vesi- ja viemärilaitteistot -opas. Luku 1.2: Määritelmät. Talotekninen teollisuus ja kauppa ry. WWW-dokumentti. Päivitetty 7.6.2023. Saatavissa: [https://talotekniikkainfo.fi/vesi-ja-viemarilaitteistot](https://talotekniikkainfo.fi/vesi-ja-viemarilaitteistot-opas/2-maaritelmat)[opas/2-maaritelmat](https://talotekniikkainfo.fi/vesi-ja-viemarilaitteistot-opas/2-maaritelmat) [viitattu 1.3.2024].

Talotekniikkainfo. 2023b. Vesi- ja viemärilaitteistot -opas. Luku 2.8: Lämpimän käyttöveden kiertojohto. Talotekninen teollisuus ja kauppa ry. Päivitetty 7.6.2023. Saatavissa: [https://talotekniikkainfo.fi/vesi-ja-viemarilaitteistot](https://talotekniikkainfo.fi/vesi-ja-viemarilaitteistot-opas/8-lampiman-kayttoveden-kiertojohto)[opas/8-lampiman-kayttoveden-kiertojohto](https://talotekniikkainfo.fi/vesi-ja-viemarilaitteistot-opas/8-lampiman-kayttoveden-kiertojohto) [viitattu 8.3.2024].

Talotekniikkainfo. 2023c. Vesi- ja viemärilaitteistot -opas. Luku 2.9: Vesikalusteet. Talotekninen teollisuus ja kauppa ry. Päivitetty 7.6.2023. Saatavissa: <https://talotekniikkainfo.fi/vesi-ja-viemarilaitteistot-opas/9-vesikalusteet> [viitattu 8.3.2024].

TalotekniikkaRYL. 2023. Rakennustöiden yleiset laatuvaatimukset. Rakennustieto Oy. WWW-dokumentti. Päivitetty 27.11.2023. Saatavissa: [https://ryl-ra](https://ryl-rakennustieto-fi.ezproxy.xamk.fi/ryl/TalotekniikkaRYL/2023_1/)[kennustieto-fi.ezproxy.xamk.fi/ryl/TalotekniikkaRYL/2023\\_1/](https://ryl-rakennustieto-fi.ezproxy.xamk.fi/ryl/TalotekniikkaRYL/2023_1/) [viitattu 3.3.2024].

Thabet, W., Lucas, J. & Srinivasan S. 2022. Linking life cycle BIM data to a facility management system using Revit Dynamo. *Organization, Technology and Management in Construction: an International Journal* 1, 2539–2558. Verkkolehti. Saatavissa:<https://doi.org/10.2478/otmcj-2022-0001> [viitattu 4.2.2024].

Xie, X., Zhou, J., Fu, X., Zhang, R., Zhu, H. & Bao, Q. 2022. Automated Rule Checking for MEP Systems Based on BIM and KBMS. *Buildings* 7, 934–955. Verkkolehti. Saatavissa: <https://doi.org/10.3390/buildings12070934> [viitattu 10.3.2024].

Ympäristöministeriö. 2024. Rakennetun ympäristön tiedon yhteentoimivuustyö. WWW-dokumentti. Päivitetty 1/2024. Saatavissa: [https://ym.fi/yhteentoi](https://ym.fi/yhteentoimivuus)[mivuus](https://ym.fi/yhteentoimivuus) [viitattu 28.2.2024].

Ympäristöministeriö. 2019a. Ympäristöministeriön asetus rakennusten vesilaitteistoihin tarkoitettujen vesikalusteiden olennaisista teknisistä vaatimuksista. Perustelumuistio. PDF-dokumentti. Saatavissa: [https://ym.fi/docu](https://ym.fi/documents/1410903/38439968/PEMU_Yma_Vesikalusteet---olennaiset-tekniset-vaatimukset-2019-9C05E0A1_59D8_4493_859B_690D0E7475AB-145513.pdf)[ments/1410903/38439968/PEMU\\_Yma\\_Vesikalusteet---olennaiset-tekniset](https://ym.fi/documents/1410903/38439968/PEMU_Yma_Vesikalusteet---olennaiset-tekniset-vaatimukset-2019-9C05E0A1_59D8_4493_859B_690D0E7475AB-145513.pdf)[vaatimukset-2019-9C05E0A1\\_59D8\\_4493\\_859B\\_690D0E7475AB-](https://ym.fi/documents/1410903/38439968/PEMU_Yma_Vesikalusteet---olennaiset-tekniset-vaatimukset-2019-9C05E0A1_59D8_4493_859B_690D0E7475AB-145513.pdf)[145513.pdf](https://ym.fi/documents/1410903/38439968/PEMU_Yma_Vesikalusteet---olennaiset-tekniset-vaatimukset-2019-9C05E0A1_59D8_4493_859B_690D0E7475AB-145513.pdf) [viitattu 3.3.2024].

Ympäristöministeriö. 2019b. Ympäristöministeriön asetus rakennusten jätevesilaitteistoihin tarkoitettujen lattiakaivojen olennaisista teknisistä vaatimuksista. Perustelumuistio. PDF-dokumentti. Saatavissa: [https://ym.fi/docu](https://ym.fi/documents/1410903/38439968/PEMU_Yma_Lattiakaivot---olennaiset-tekniset-vaatimukset-2019-3AE06A14_81BA_4075_9E01_6A70C6504DAC-145432.pdf)[ments/1410903/38439968/PEMU\\_Yma\\_Lattiakaivot---olennaiset-tekniset-vaa](https://ym.fi/documents/1410903/38439968/PEMU_Yma_Lattiakaivot---olennaiset-tekniset-vaatimukset-2019-3AE06A14_81BA_4075_9E01_6A70C6504DAC-145432.pdf)[timukset-2019-3AE06A14\\_81BA\\_4075\\_9E01\\_6A70C6504DAC-145432.pdf](https://ym.fi/documents/1410903/38439968/PEMU_Yma_Lattiakaivot---olennaiset-tekniset-vaatimukset-2019-3AE06A14_81BA_4075_9E01_6A70C6504DAC-145432.pdf) [viitattu 6.3.2024].

Ympäristöministeriö. 2019c. Ympäristöministeriön asetus rakennusten jätevesilaitteistoihin tarkoitettujen vesilukkojen olennaisista teknisistä vaatimuksista. Perustelumuistio. PDF-dokumentti. Saatavissa: [https://ym.fi/docu](https://ym.fi/documents/1410903/38439968/PEMU_Yma_Vesilukot---olennaiset-tekniset-vaatimukset-2019-A9D10148_51EA_4ABA_AB04_EB2F3AAF9FBD-145434.pdf)[ments/1410903/38439968/PEMU\\_Yma\\_Vesilukot---olennaiset-tekniset-vaati](https://ym.fi/documents/1410903/38439968/PEMU_Yma_Vesilukot---olennaiset-tekniset-vaatimukset-2019-A9D10148_51EA_4ABA_AB04_EB2F3AAF9FBD-145434.pdf)[mukset-2019-A9D10148\\_51EA\\_4ABA\\_AB04\\_EB2F3AAF9FBD-145434.pdf](https://ym.fi/documents/1410903/38439968/PEMU_Yma_Vesilukot---olennaiset-tekniset-vaatimukset-2019-A9D10148_51EA_4ABA_AB04_EB2F3AAF9FBD-145434.pdf)  [viitattu 6.3.2024].

Ympäristöministeriö. 2007a. D1 Kiinteistöjen vesi- ja viemärilaitteistot. Liite 2: Vesilaitteiston mitoitusohjeet. PDF-dokumentti. Saatavissa: [https://talotekniik](https://talotekniikkainfo.fi/sites/default/files/d1_2007_liite_2.pdf)[kainfo.fi/sites/default/files/d1\\_2007\\_liite\\_2.pdf](https://talotekniikkainfo.fi/sites/default/files/d1_2007_liite_2.pdf) [viitattu 3.3.2024].

Ympäristöministeriö. 2007b. D1 Kiinteistöjen vesi- ja viemärilaitteistot. Liite 4: Viemärilaitteiston mitoitusohjeet. PDF-dokumentti. Saatavissa: [https://talotek](https://talotekniikkainfo.fi/sites/default/files/d1_2007_liite_4.pdf)[niikkainfo.fi/sites/default/files/d1\\_2007\\_liite\\_4.pdf](https://talotekniikkainfo.fi/sites/default/files/d1_2007_liite_4.pdf) [viitattu 3.3.2024].

Ympäristöministeriön asetus 1047/2017 Rakennusten vesi- ja viemärilaitteistoista.

Ympäristöministeriön asetus 497/2019 rakennusten vesilaitteistoihin tarkoitettujen vesikalusteiden olennaisista teknisistä vaatimuksista.

Ympäristöministeriön asetus 483/2019 rakennusten jätevesilaitteistoihin tarkoitettujen lattiakaivojen olennaisista teknisistä vaatimuksista.

Ympäristöministeriön asetus 478/2019 rakennusten jätevesilaitteistoihin tarkoitettujen vesilukkojen olennaisista teknisistä vaatimuksista.

Ympäristöministeriön asetus 7/19 Rakennusten vesilaitteistoihin tarkoitettujen vesikalusteiden tyyppihyväksynnästä.

Zhang, J., Seet, B-C. & Lie T.T. 2015. Building Information Modelling for Smart Built Environments. *Buildings* 1,100–115. Verkkolehti. Saatavissa: <https://doi.org/10.3390/buildings5010100> [viitattu 9.3.2024]

#### **Haastattelukysymykset**

- 1. Onko molemmat Swecolla käytössä olevat vesikalusteluettelopohjat sinulle tuttuja?
- 2. Kumpi vesikalusteluettelopohjista on sinulle mieleisempi?
- 3. Oletko tyytyväinen Swecolla vesikalusteluetteloissa esitettävään tietosisältöön?
- 4. Oletko tyytyväinen vesikalusteluettelon käytettävyyteen?
- 5. Vesikalusteluettelon tekeminen tulisi automatisoida mahdollisimman paljon.
- 6. Vesikalusteluetteloon pitäisi joka tapauksessa jättää mahdollisuus manuaaliselle täytölle/muokkaamiselle. Mikä tieto?
- 7. Valitse vesikalusteluettelossa esitettävä mielestäsi tarpeellinen tieto.
	- 2 = Hyödyllinen, 1 = Voi olla hyödyllinen, 0 = Tarpeeton, ? = Ei merkitystä
		- Revisio
		- Kalustetunnus
		- Merkki ja malli
		- LVI-numero
		- Lisätiedot/huomautukset/lisävarusteet
		- Normivirtaama
		- Painehäviö
		- Kytkentäputkien koko
		- Vesikalusteiden määrä
		- □ Tieto verkkovirran tarpeesta
		- □ Kuva vesikalusteesta
		- □ Muu, mikä?
- 8. Tiedon välttämättömyys. Onko tieto välttämätöntä vai "Nice To Have"?
- 9. Täytyykö vesikalusteluetteloon sisällyttää mielestäsi myös kytkentäputkien kokojen vastaavuustaulukko?
- 10. Onko putkikoot mielestäsi parempi esittää samassa luettelossa muiden tietojen kanssa vai erillisessä taulukossa?
- 11. Olisiko rikastettu tieto tarpeellista Revit ja IFC-mallissa?
- 12. Vapaa sana. Onko sinulla muita huomioita tai kehityskohteita vesikalusteluetteloihin?